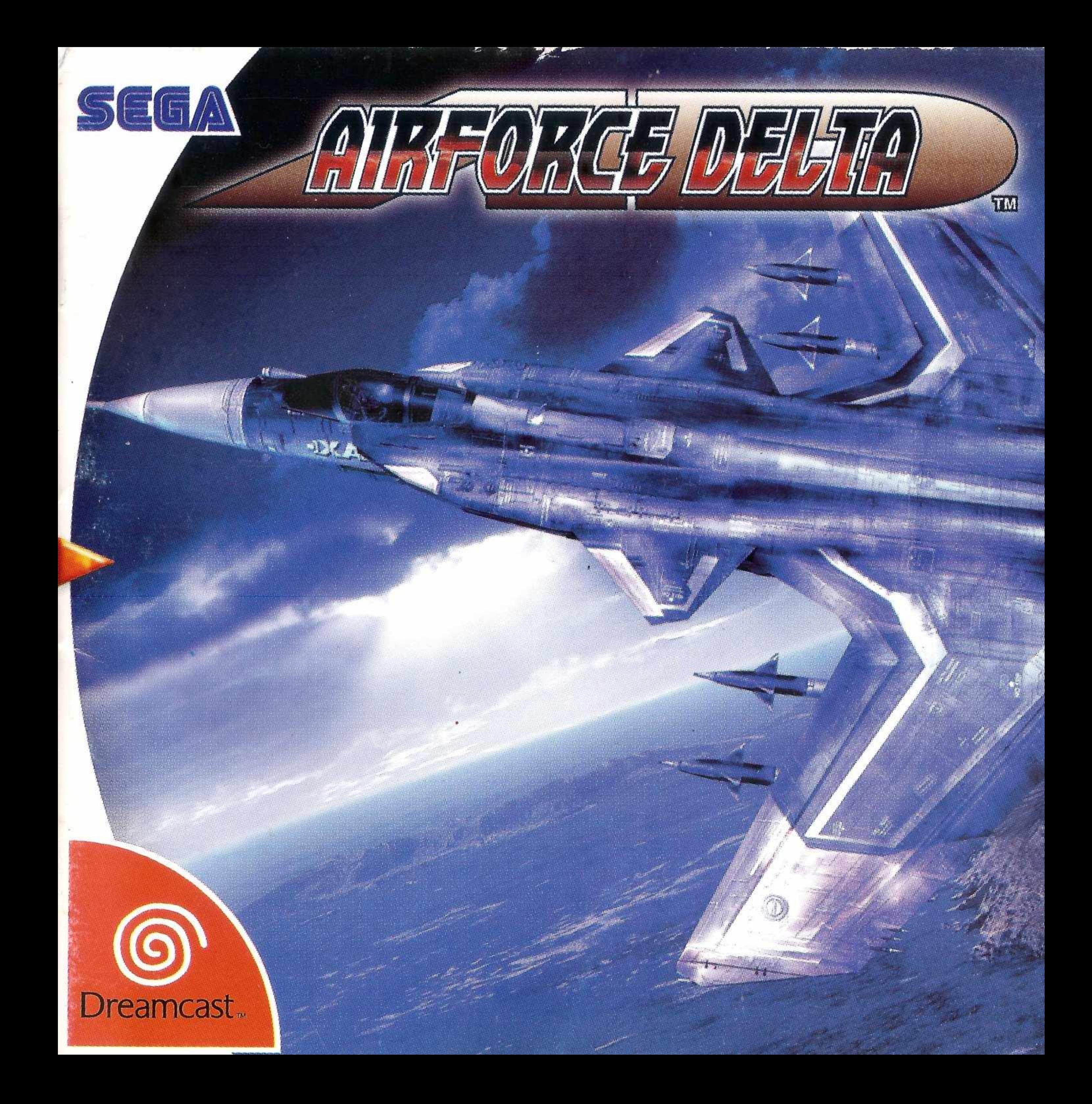

### **ATENÇÃO**

Por favor, leia o aviso abaixo antes de jogar seu vídeo game ou antes de permitir que seus filhos comecem a jogar.

Existe um tipo raro de epilepsia, denominado fotossensível, que pode ser estimulado por variações luminosas intermitentes, alteração de luz da tela de televisão, computador, luz estroboscópica ou raios de sol passando através de folhas e galhos de árvores. A epilepsia é uma doença que pode ou não estar manifestada. Por isso, para minimizar qualquer risco, pedimos que tome as precauções abaixo:

#### **Antes de Usar:**

- Se você ou alguém de sua família já teve algum tipo de epilepsia ou perda de sentidos quando exposto a variações luminosas, consulte seu médico antes de jogar.
- Sente-se no mínimo a 2,5 metros da tela da televisão.
- •Se você estiver cansado ou tiver dormido pouco, descanse e só volte a jogar quando estiver completamente recuperado.
- Tenha certeza de que o quarto em que você está jogando é bem iluminado.
- Utilize a menor tela de televisão possível para jogar (de preferência 14 polegadas).

#### **Durante o Jogo:**

- Descanse pelo menos 10 minutos por hora quando você estiver jogando video game.
- Os pais devem supervisionar os filhos no uso do video game. Se você ou seus filhos sentirem alguns sintomas como vertigem, visão alterada, contrações nos músculos ou olhos, perda de consciência, desorientação, qualquer movimento involuntário ou convulsões, pare de jogar imediatamente e consulte seu médico.

#### **Leia atentamente este contrato antes de jogar**

Caso não esteja de acordo com os termos e condições, devolva imediatamente o jogo à Tec Toy. Este documento é um Contrato de Licença entre V. Sa., na qualidade de Consumidor Final, e a Tec Toy Indústria e Comércio Ltda., que na qualidade de licenciadora está licenciando este jogo a quem o adquira, desde que haja concordância expresso com as condições no verso desta embalagem. 1. Concessão de Licença: Tendo em vista o pagamento da presente licença, que é parte do preço pago por este produto, e considerando a concordância com os termos deste contrato, a Tec Toy confere ao Consumidor Final o uso não exclusivo e intransferível deste jogo. 2. Direitos de Propriedade: Ao adquirir os CDs anexados a esta embalagem, o Consumidor Final torna-se proprietário dos mesmos. O Consumidor Final reconhece, para todos os fins e efeitos de direito, que o software, marcas, símbolos e logotipos do material adquirido pertencem a Tec Toy ou a seus fornecedores, sendo protegidos por leis nacionais e internacionais. Não é autorizada a venda do software original. 3. Restrições de Cópia: É proibida a cópia deste software e do material que o acompanha, podendo ser legalmente responsabilizado aquele que infringir esta restrição. 4. Restrição de Uso: Não é permitida a instalação deste jogo em rede, exceto se o software tenha sido adquirido para utilização em rede ou em sistema multi-usuário, e que para esse fim o Consumidor Final tenha adquirido ou alocado ao menos 1 manual para cada usuário. É proibida a distribuição de cópias da documentação para terceiros. Não é permitida a utilização de engenharia reversa, descompilar, decompor, modificar, traduzir ou criar trabalhos derivativos baseados neste software ou em sua documentação, sem prévia autorização escrita da Tec Toy. 5. Restrições de Transferência: O software em anexo é licenciado apenas ao Consumidor Final e não pode ser transferido a terceiros sem o consentimento prévio e escrito da Tec Toy. Qualquer transferência não autorizada deste software resultará no cancelamento imediato deste contrato. 6. Cancelamento: Este contrato é válido até seu cancelamento. Esta licença terminará automaticamente, sem aviso da Tec Toy, na hipótese de infração de qualquer dos termos ou condições estabelecidos neste contrato. Após o cancelamento todos os documentos e cópias devem ser destruídos pelo Consumidor Final. 7. Certificado de Garantia: A Tec Toy garante que o software, quando devidamente utilizado, operará em conformidade com as descrições dos documentos do software. A Tec Toy garante o funcionamento do CDs por um período de <sup>1</sup> ano, a partir da data de compra, desde que utilizado em condições normais e em consoles produzidos pela Tec Toy. A Tec Toy se obriga a repor itens em garantia ou reembolsar integralmente o valor pago pelo Consumidor Final. Os itens repostos em garantia terão o mesmo prazo de garantia dos itens originais. A garantia será aplicada a qualquer CD, desde de que o Tec Toy considere ter sido correio a sua utilização.

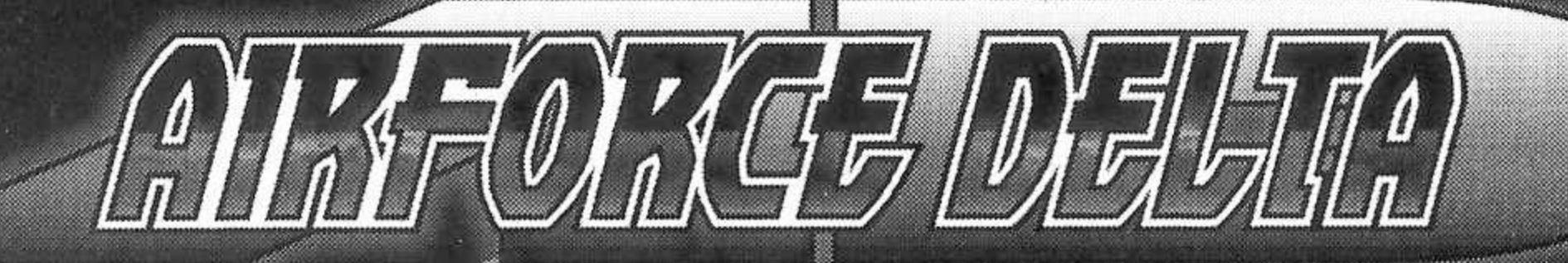

### **INDICE**

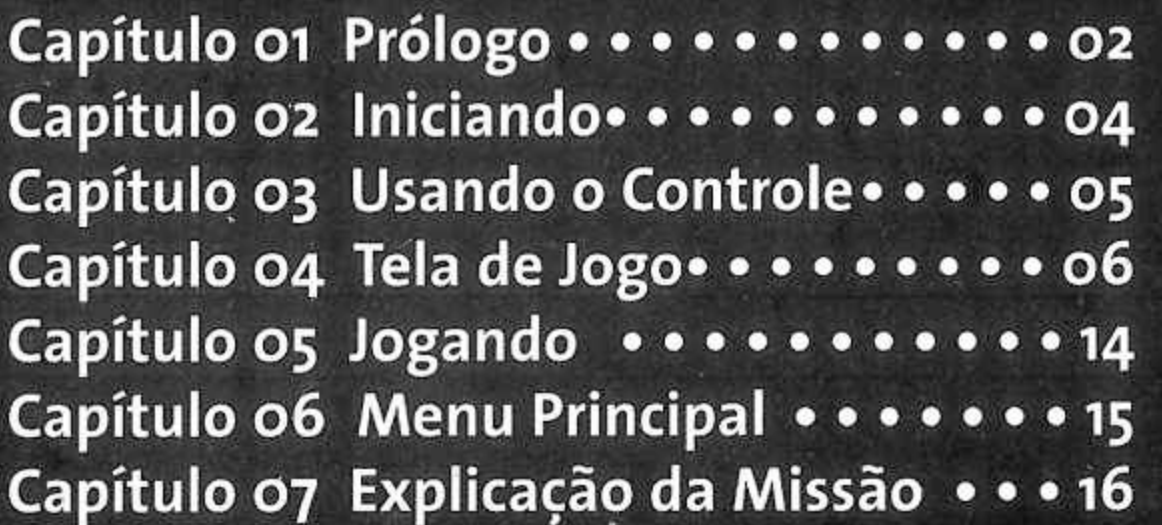

Capítulo 08 Compra ............... Capítulo og Opções .................... Capítulo 10 Guia de Aeronaves (1) • • • 20 Capítulo <sup>11</sup> Guia de Aeronaves (2) • • • 22 Capítulo 12 Missões .............24 Capítulo 13 Técnicas e Dicas .......26 Capítulo 14 Créditos.............28

**TM** 

### **A <sup>I</sup> NR** *F* **OiR <sup>C</sup> € <sup>D</sup> <sup>E</sup> <sup>L</sup> T A** DE OPERAÇÃO **CAPÍTULO OI •PRÓLOGO**

¢ņ

pom

 $\prod_{i=1}^{11111} \frac{1}{i}$ 

¢Ą

Ļÿ

hooj

"T

įmą.

Fi

ĘŞ

**A Republica Federativa de Zabaryal, que não mantinha exércitos, foi dissolvida com o surgimento da tensão étcnica, na esteira da Guerra Fria. Pessoas que antigamente viviam em harmonia desenharam novas fronteiras pelo país afora de acordo com sua fé religiosa, e começaram a ver uns aos outros como inimigos.**

02

**Nunca houve nenhum exército nesta nação. Seu povo prosperava com as ricas reservas minerais, e preferiam deixar assuntos confusos para os outros. Eles sempre confiaram em sua riqueza para protegê-los, convocando soldados mercenários para cuidar da defesa nacional. Mas a divisão da nação foi rápida; pessoas que tinham sido camponesas apenas ontem, tornaram-se inimigas praticamente da noite para o dia.**

**Nove anos mais tarde, uma revolução irrompeu na República de Klonne, localizada ao norte, liderada pelas forças que buscavam a unificação nacional. A revolução provocou o surgimento de uma guerra civil, que rapidamente se espalhou pelo território composto pela antiga República Federativa de Zabrayral. As forças de unificação nacional têm ganho terreno de uma forma constante, e estão se preparando agora para invadir a última república independente que resta, a Laconia.**

**Air Force Delta, a mercenária organização estrangeira de defesa, utilizada pela Laconia, começou a recrutar novos pilotos para responder à crise.**

<span id="page-4-0"></span>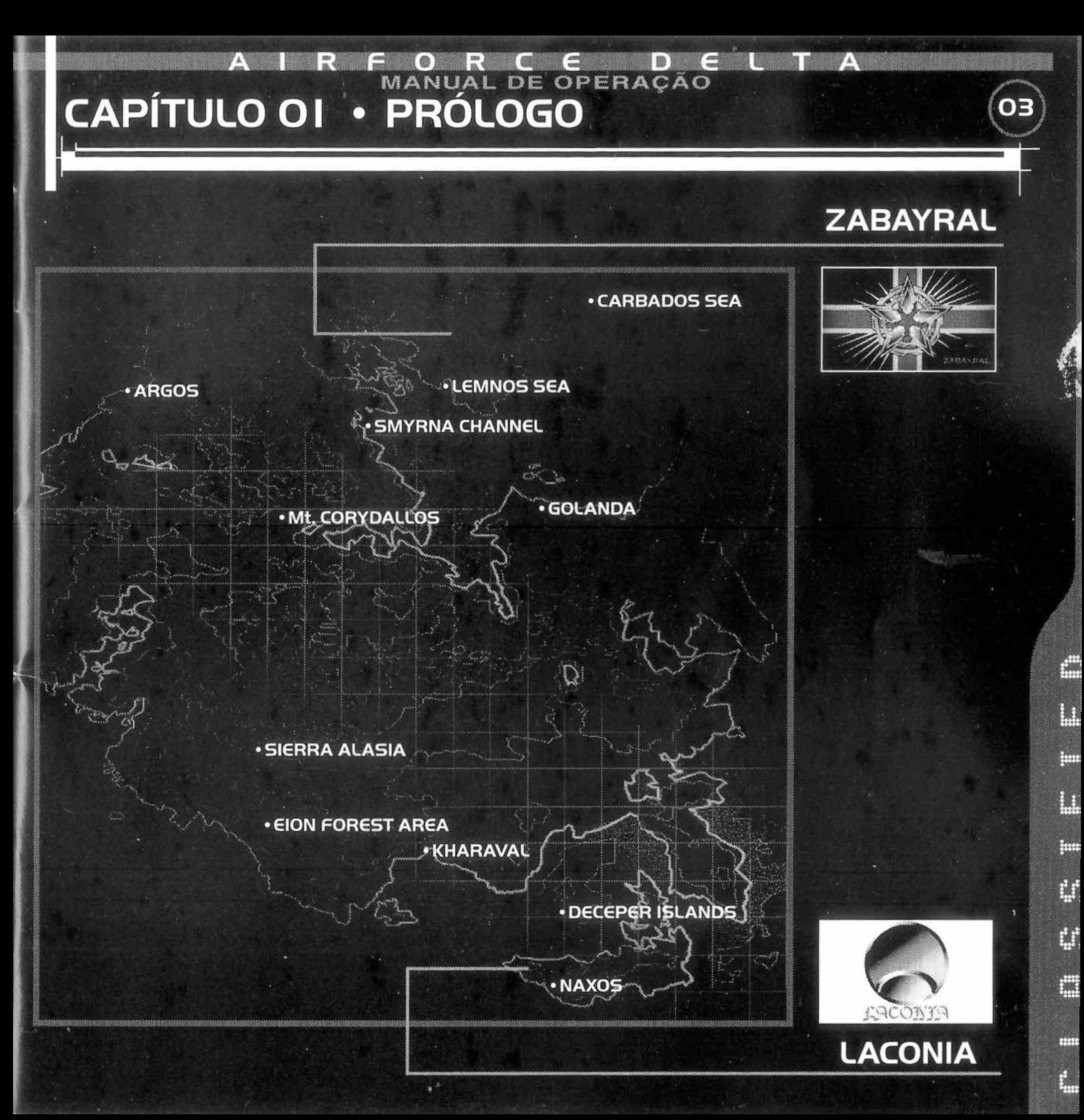

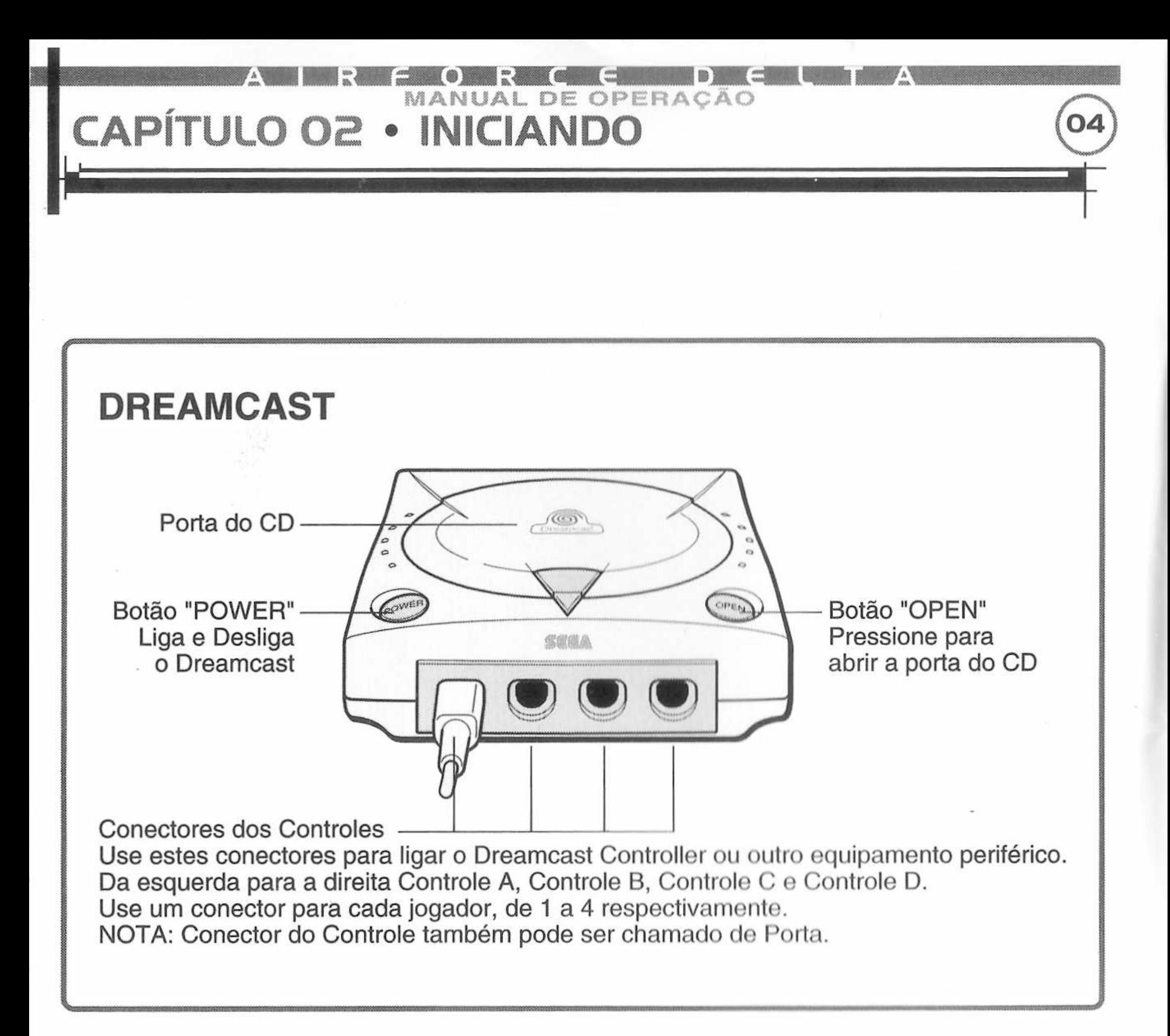

 $\sim$ 

 $\langle \psi \rangle$ 

 $\mathcal{A}$ 

### <span id="page-6-0"></span>MANUAL DE OPERAÇÃO **CAPÍTULO 03 • USANDO O CONTROLG**

### CONTROLE DE NOVATO<br>
Soquete de Expans **Sentido Horário a partir do Botão <sup>R</sup>**

Atenção ao utilizar o controle: Tenha cuidado para não pressionar ou mover

O Controle Analógico e/ou os botões <sup>L</sup> / <sup>R</sup> quando estiver ligando <sup>a</sup> energia da unidade.

Oualquer movimento com o Controle Analógico ou com os botões <sup>L</sup> / <sup>R</sup> irá interferir com o posicionamento correto e, provavelmente irá resultar em erros no jogo.

Este software é para um único jogador.

### **CONTROLE DE ESPECIALISTA Sentido Horário a partir do Botão <sup>R</sup>**

Este jogo permite jogos de Novatos e Especialistas, mas a configuração padrão é para Novatos. Para modificar para Especialista, após conseguir grau de Competência, vá até "Controle" , a partir da tela de Opções. Você poderá também, redesignar configurações de botões aqui.

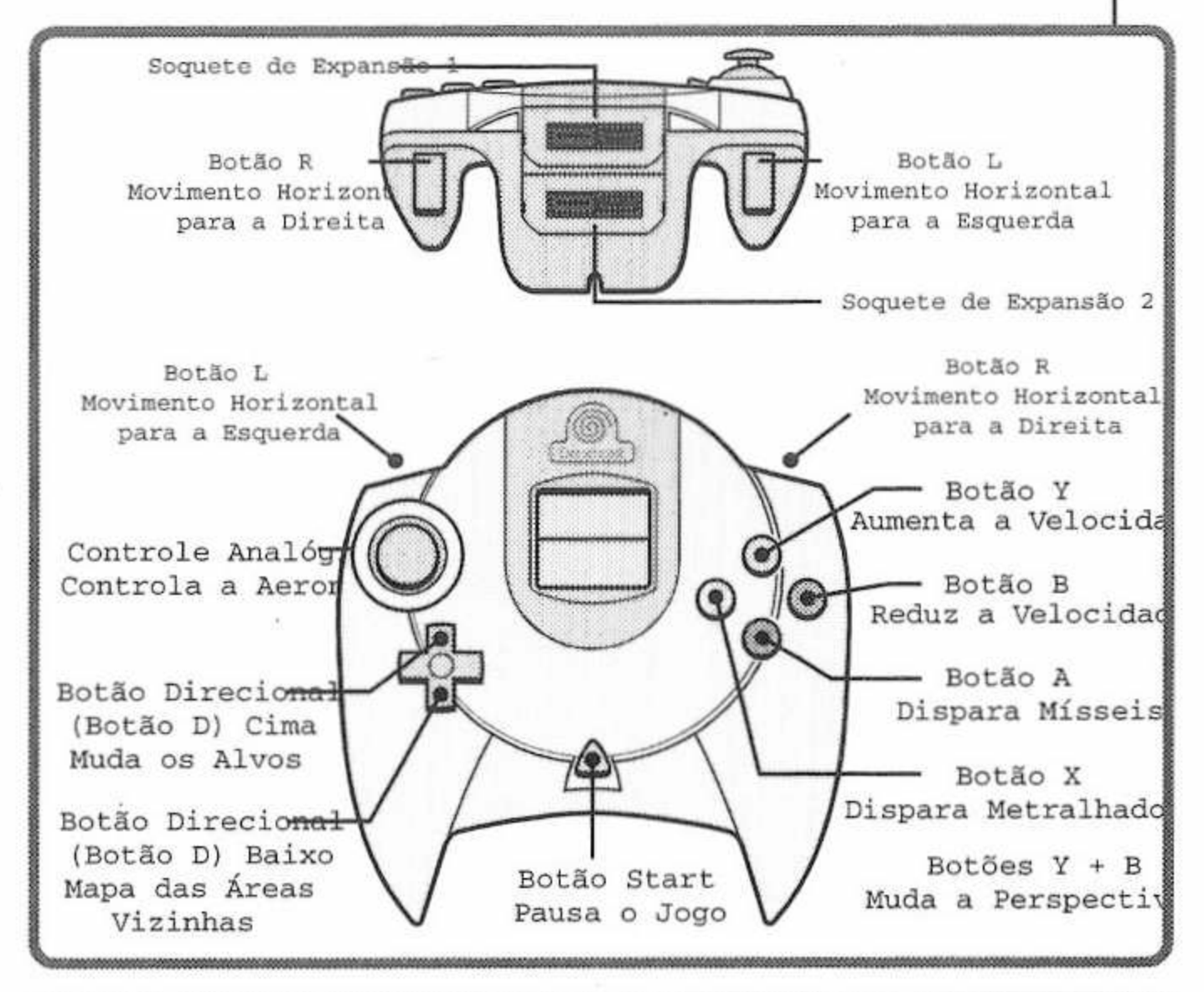

05

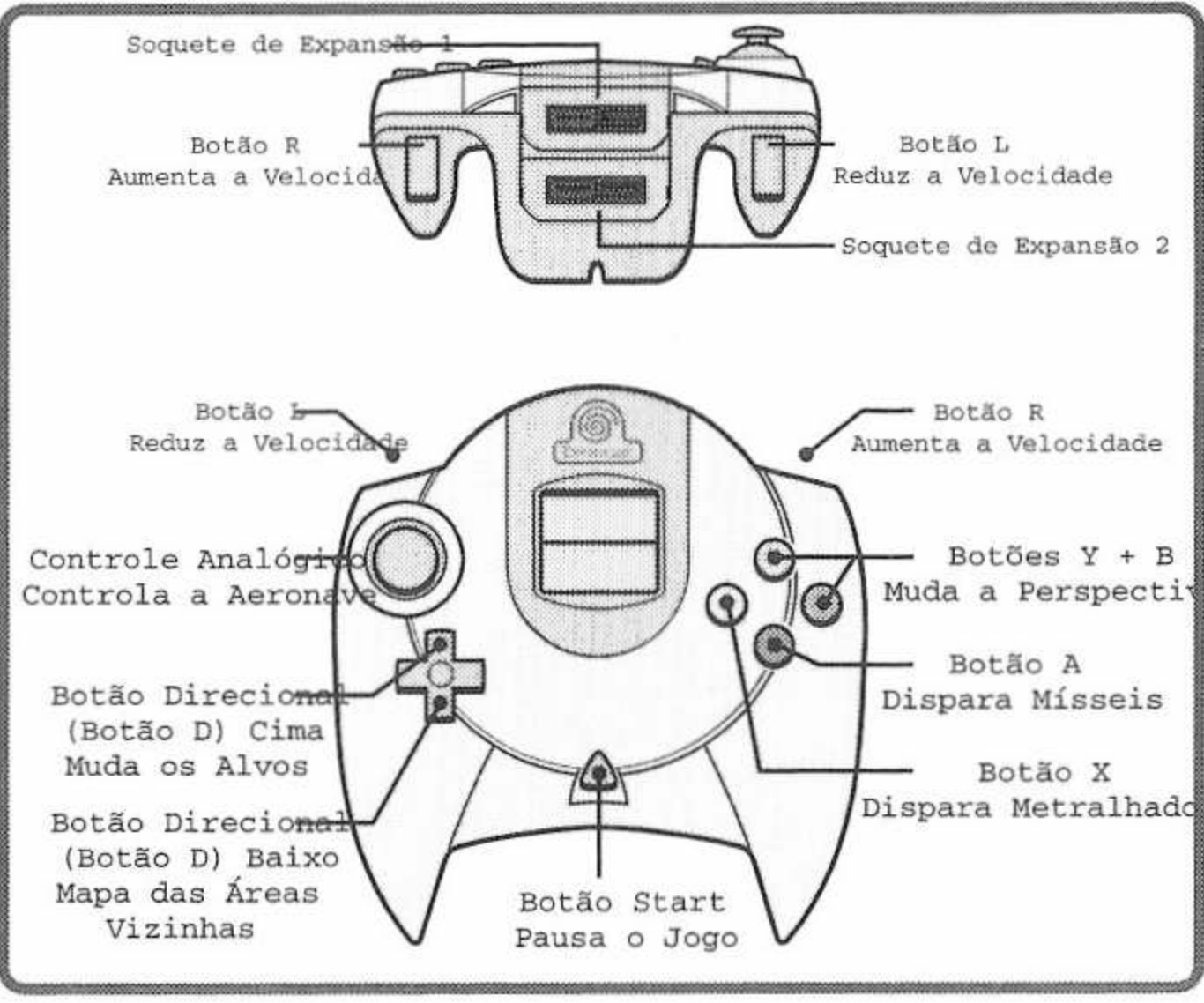

## <span id="page-7-0"></span>**CAPÍTULO 04 • TGLA DG JOGO**

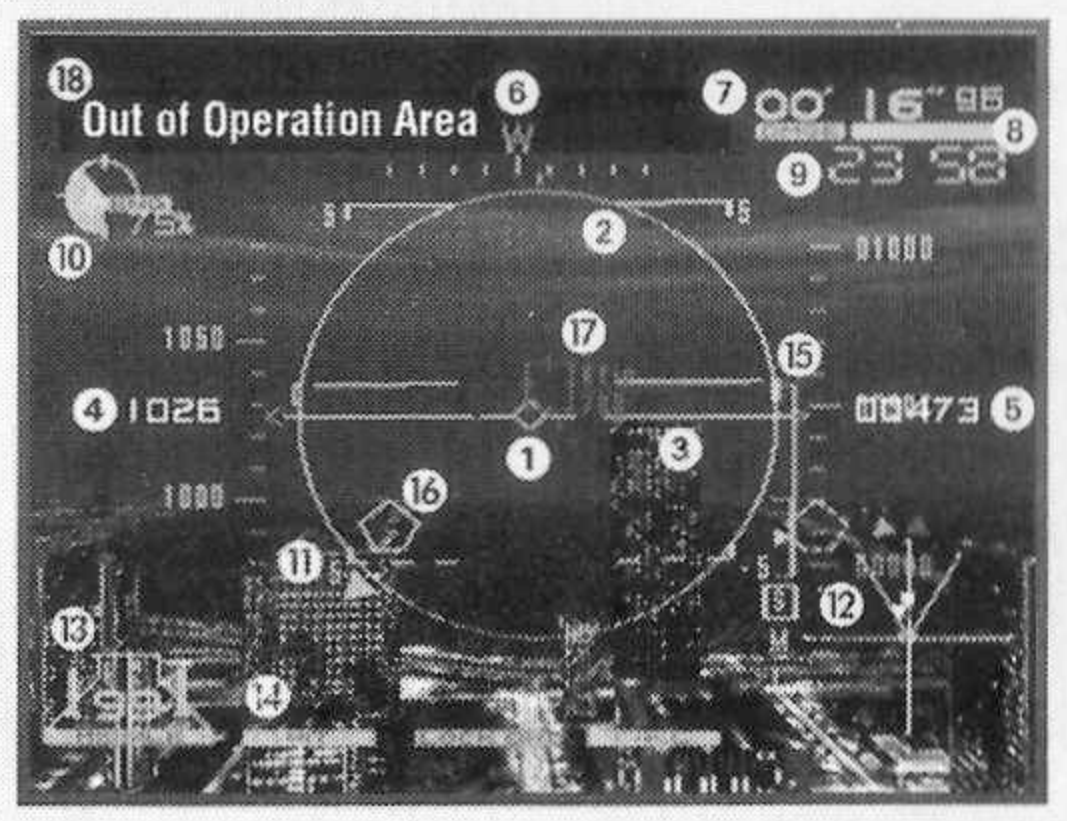

### **VISAO DO COCKPIT**

**i) Medidor de Velocidade do Vetor** Posicionada ao centro do horizonte da aeronave, este medidor indica a direção do nariz, direção na qual sua aeronave estará prestes a se dirigir.

Dб

### **EXAMPLE 2)** Alcance do Míssil

Indica o alcance atual em que a trava no alvo poderá ser executada. Se bem que a trava no

alvo não poderá ser conseguida em casos onde a distância do alvo for por demais longa, mesmo se aparecer estar dentro de alcance.

### **3) Horizonte da Aeronave**

Exibe a referência de horizonte para a aeronave. Juntamente com a linha de contraste de inclinação longitudinal, tal medidor fornece à aeronave o ângulo de rodopio da aeronave (oscilação direita/esquerda) e o ângulo de inclinação (oscilação para cima/para baixo)

### **4) Velocímetro**

Exibe a velocidade da aeronave no momento. A marcação padrão é km/h (quilômetros), mas poderá ser opcionalmente modificada para kt/h (nós).

### **5) Altímetro**

Indica a altura (altitude) da aeronave acima do solo. A marcação padrão é em metros, mas poderá ser opcionalmente modificada para pés.

### **6) Medidor de Direção**

Exibe a direção do nariz. A marcação padrão é NEWS (NLOS- norte, leste, oeste, sul), mas poderá ser opcionalmente modificada para graus.

## **CAPÍTULO 04 • T€LA DG JOGO**

### **7) Timer**

Exibe o limite de tempo para a realização da missão. Dependendo da missão, será exibido o tempo decorrido.

### **8) Medidor de Danos**

Indica o nível de danos sofridos pela aeronave. Quando a escala chegar em zero, a aeronave colide e se perde. **AREADOR** 

**9) Relógio** Exibido quando necessário em alguma missão específica.

**10) Medidor de Impulsão do Motor** Indica 0 rendimento do motor.

### **11) Indicador de Inimigo**

Exibe a direção do inimigo que está sendo perseguido.

### **12) Radar**

Exibe as imediações de sua aeronave. Dependendo da posição da aeronave inimiga, o expositor muda automaticamente entre S, M e <sup>L</sup> (Short "Curta", Medium "Média" ou Long "Longa"). Toda nave inimiga geralmente aparece no radar, a não ser que certas condições especiais (mau tempo, nave inimiga invisível ao radar, etc.) estejam acontecendo.

### **Emissões do Radar**

Cada tipo de emissão (quadrado ou triângulo) que aparecer no radar possui um significado específico.

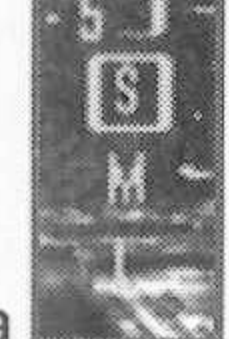

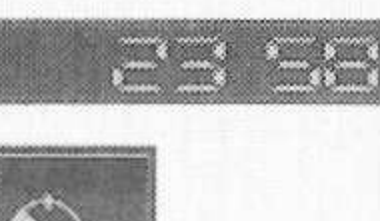

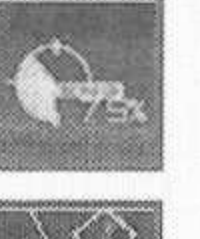

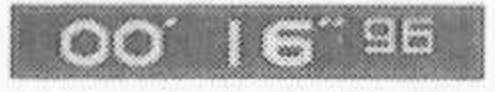

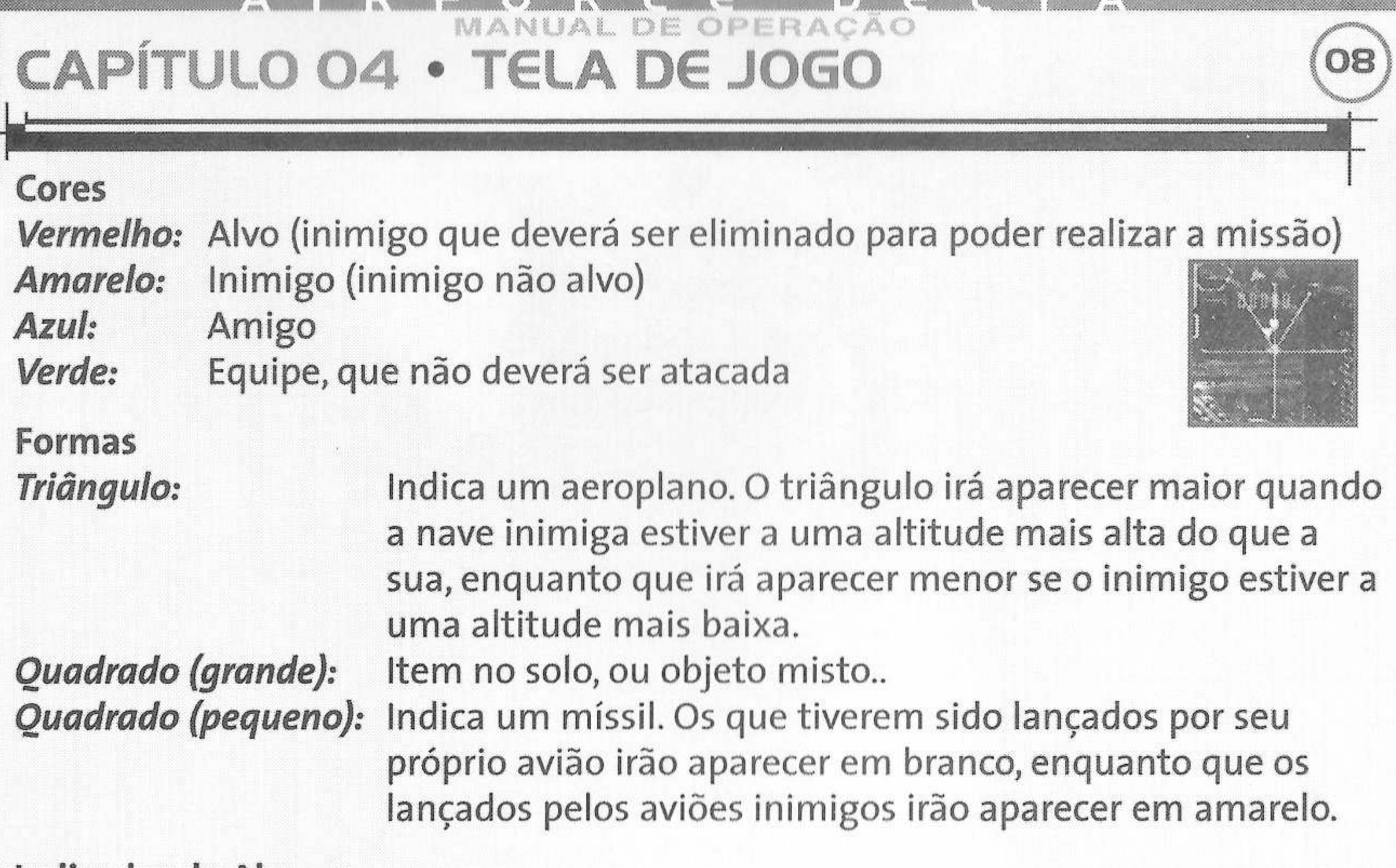

#### **Indicador de Alvo**

Dependendo da missão, três tipos de triângulo serão exibidos no radar. Estes triângulos representam os objetos que estão mais próximos de sua aeronave. *Laranja:* The nearest aircraft that is a target. *Vermelho:* Targets other than the nearest aircraft. *Azul:* The nearest friendly aircraft.

**SASKIN** 

### 13) Contador de Mísseis

Exibe 0 número de mísseis restantes a bordo. Um míssil estará no modo de lançamento sempre que o símbolo de míssil acima do número estiver iluminado. Se o símbolo do míssil não estiver iluminado, isto significará que um míssil irá estar sendo preparado para lançamento naquele momento, e que ainda não poderá ser lançado.

### **«UI <sup>í</sup>** MANUAL DE OPERAÇÃO **CAPÍTULO 04 • TGLA DG JOGO**

**14) Indicadores de Mensagem**

Ouando necessário, aparecerão indicadores abaixo da tela. Existem quatro tipos diferentes de indicadores.

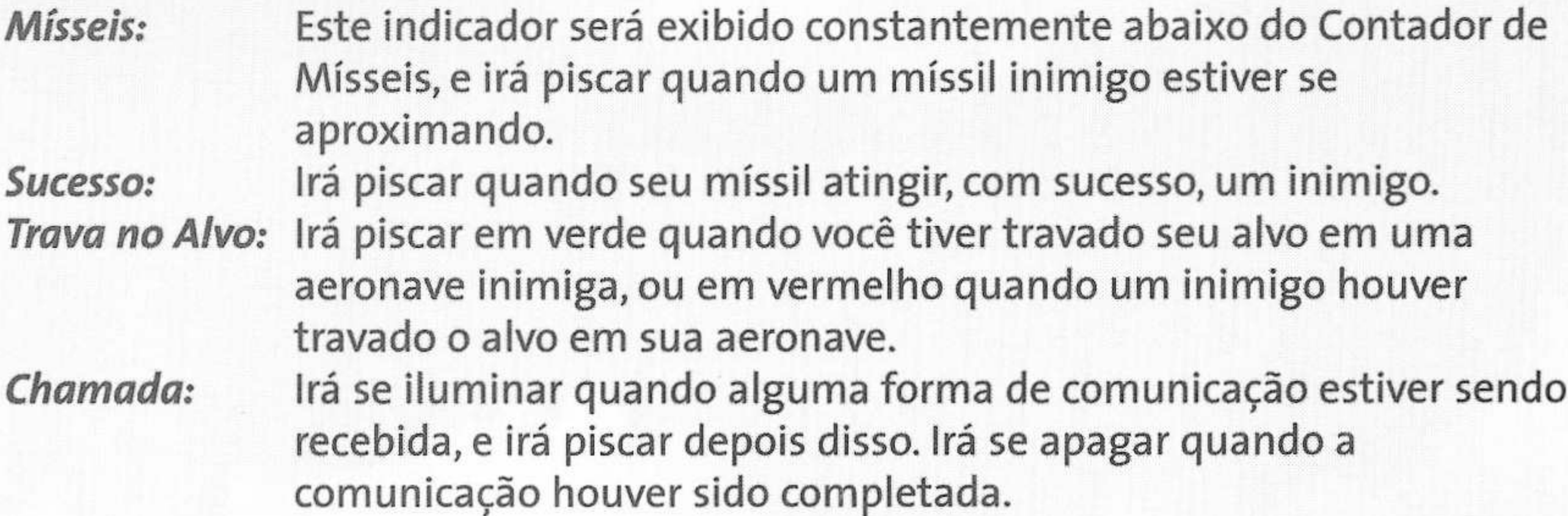

### **15) Radar de Alcance de Trava de Alvo**

Exibe a distância entre sua aeronave e o recipiente de alvo selecionado (será explicado mais adiante). Ouando a distância de sua aeronave ficar mais próxima, o triângulo irá descer. Ouando o triângulo entrar na parte mais espessa da linha, a trava de alvo estará ativada (a distância será próxima o suficiente para travar no alvo).

**16) Linha de Contraste de Inclinação Longitudinal** Se move de acordo com a oscilação da aeronave, e exibe a extensão e a direção na qual a aeronave está oscilando. Um ângulo positivo (inclinação para cima) será indicado por uma linha sólida, enquanto um ângulo negativo (inclinação para baixo) será indicado uma linha intercalada.

### MANUAL DE OPERAÇÃO **CAPÍTULO 04 • TELA DE JOGO**

### **17)Recipiente do Alvo**

Um inimigo é marcado sempre que estiver dentro de uma certa distância e irá aparecer na tela. Existem três tipos diferentes de marcas, que se modificam dependendo de certas condições relevantes.

### **Marcas**

A forma da marca irá se modificar dependendo do tipo de alvo. Quadrados indicam aeronaves, enquanto que pentágonos indicam objetos no solo.

- **(1)** a trava no alvo está ativa
- **(2)** dentro do alcance de míssil
- **(3)** na tela, mas ainda fora do alcance de míssil

A cor mudará para vermelha quando sua aeronave travar o alvo em um inimigo.

### **18) Captação de Mensagem**

Exibida quando algum tipo de comunicação alcançar sua aeronave.

### **19) Imagem de Tiro**

Aparecerá quando a distância de um inimigo travado no alvo diminuir até um certo ponto. Inimigos serão facilmente atingidos por metralhadoras, quando posicionados no centro desta imagem.

Imagem Aumentada

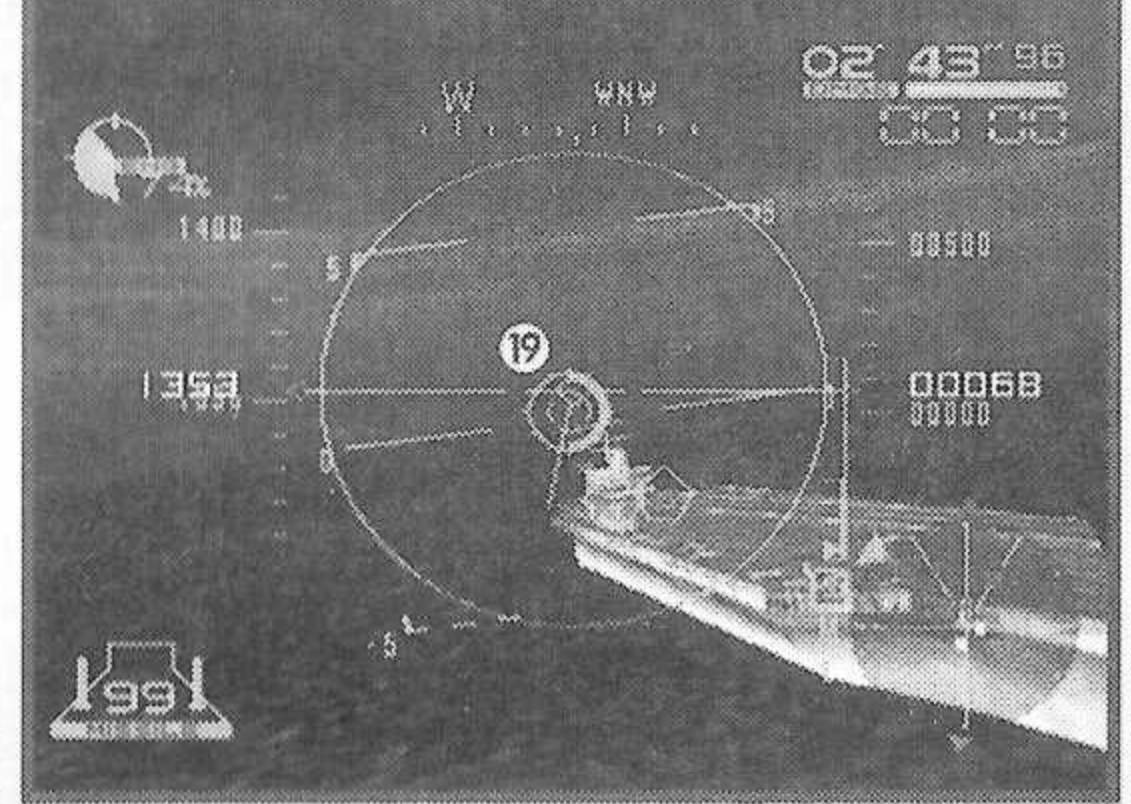

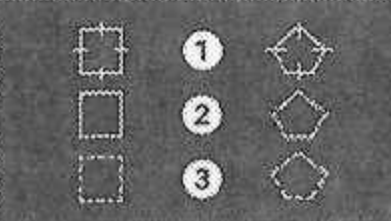

### ANUAL DE OPERAÇÃO CAPÍTULO 04 . TELA DE JOGO

### **1) Curso do Tiro**

Exibe a linha projetada do fogo da metralhadora.

### **2) Imagem do Tiro**

Exibe a metralhadora. Inimigos serão facilmente atingidos por metralhadoras, quando posicionados no centro desta imagem. Um medidor de distância também irá aparecer, exibindo a distância dos inimigos na vizinhança.

### **VISÃO DA TELA**

- **1)** Velocímetro
- **2)** Altímetro
- **3)** Timer
- **4)** Medidor de Danos
- **5)** Contador de Mísseis
- **6)** Radar
- **7)** Medidor de Impulsão do Motor
- **8)** Indicador de Mensagem
- **9)** Recipiente de Alvo

O relógio e a captação de mensagens serão exibidos quando for adequado. Outros avisose mensagens relacionadas às condições:

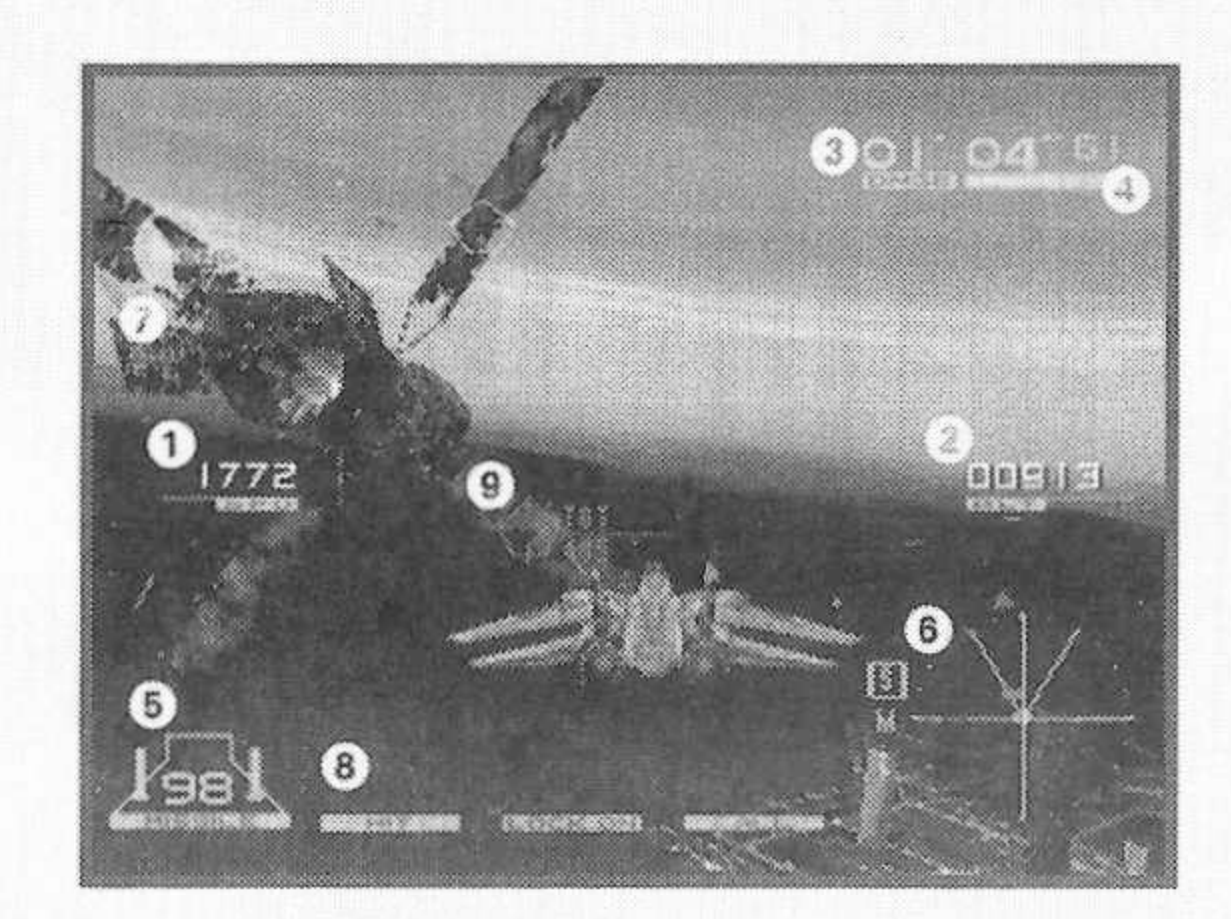

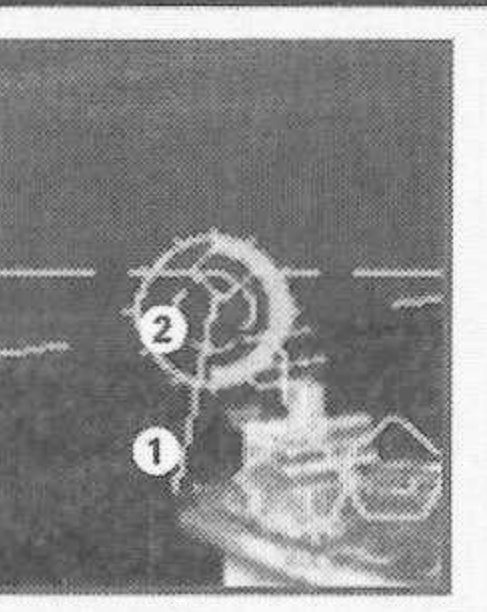

MANUAL DE OPERAÇÃO CAPÍTULO 04 · TELA DE JOGO

Cuidado Abaixar (Abaixar o nariz da aeronave) Perda de Velocidade Fora da Área de Operação Bingol (alvo atingido) Freie já! Missão Falha Missão Cumprida Abater!! Regras

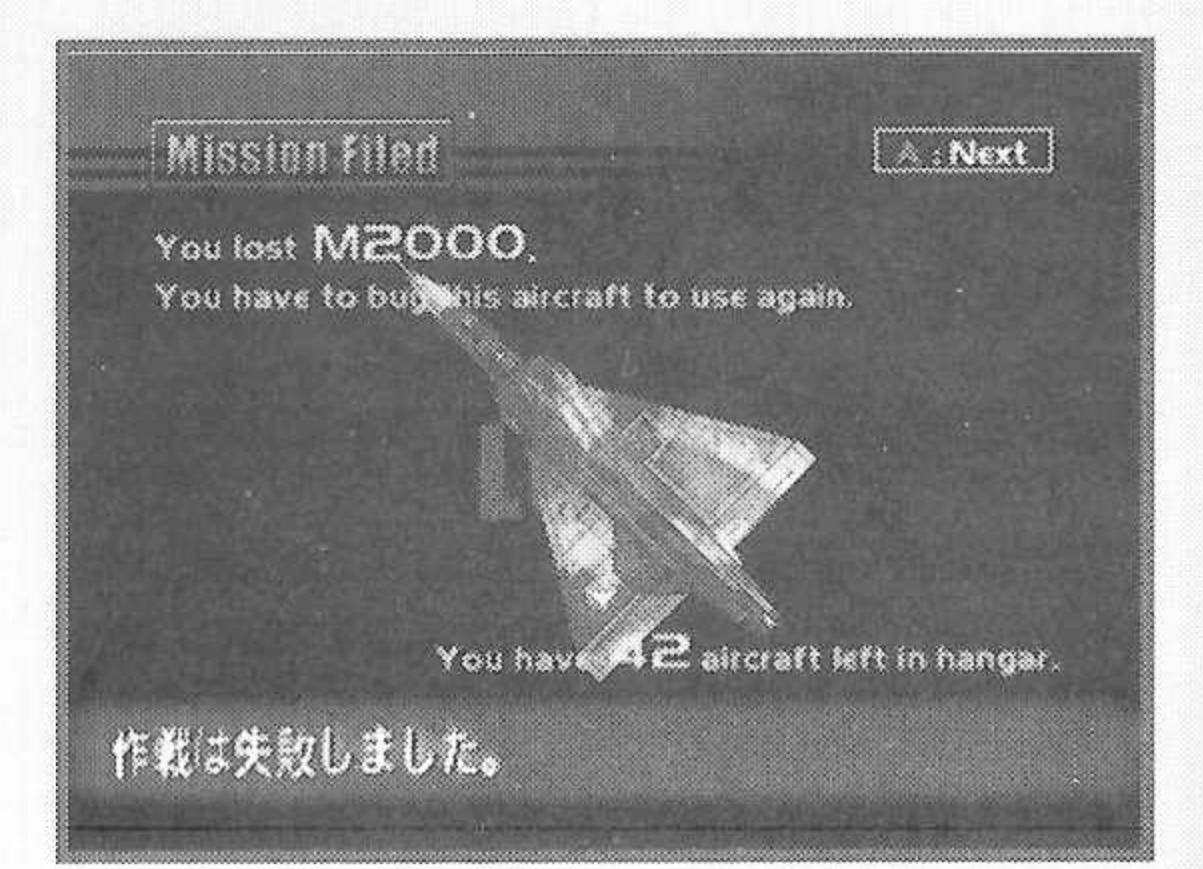

 $12$ 

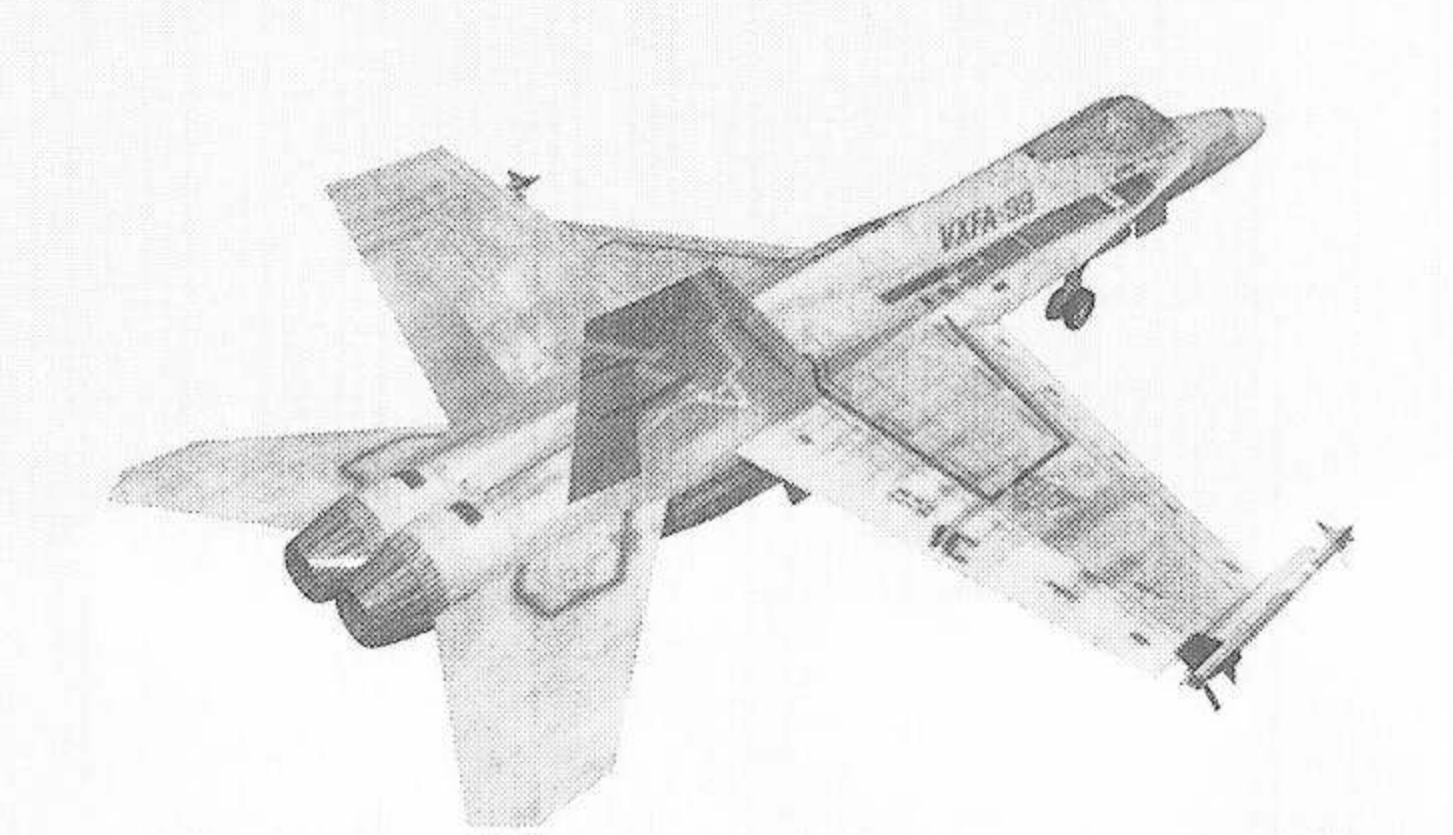

 $\mathcal{A}$ 

### MANUAL DE OPERAÇÃO **• TGLA DG JOGO <sup>13</sup>**

Você terá falhado em sua missão quando ocorrer qualquer uma das quatro condições citadas abaixo. No entanto, dependendo da missão específica, certas condições poderão ser acrescentadas para o cumprimento da mesma. Certifiquese de verificar a tela de Explicação da Missão.

- i: O Medidor de danos descer até o
- 2: Oueda ou colisão, tanto no solo quanto no mar
- 3: Saída do espaço aéreo operacional
- 4: Exceder o tempo operacional

### Replay

No final de uma missão, você poderá ver o replay do progresso do jogo. Se pressionar o Botão Start, você poderá omitir o replay. A Tela de Resumo de Dados Após Missão irá aparecer logo a seguir de uma missão bem sucedida, exibindo placares conseguidos durante a missão e os créditos correspondentes que foram ganhos.

A ação de abater um inimigo utilizando apenas metralhadora confere um bônus técnico, resultando no dobro de compensação.

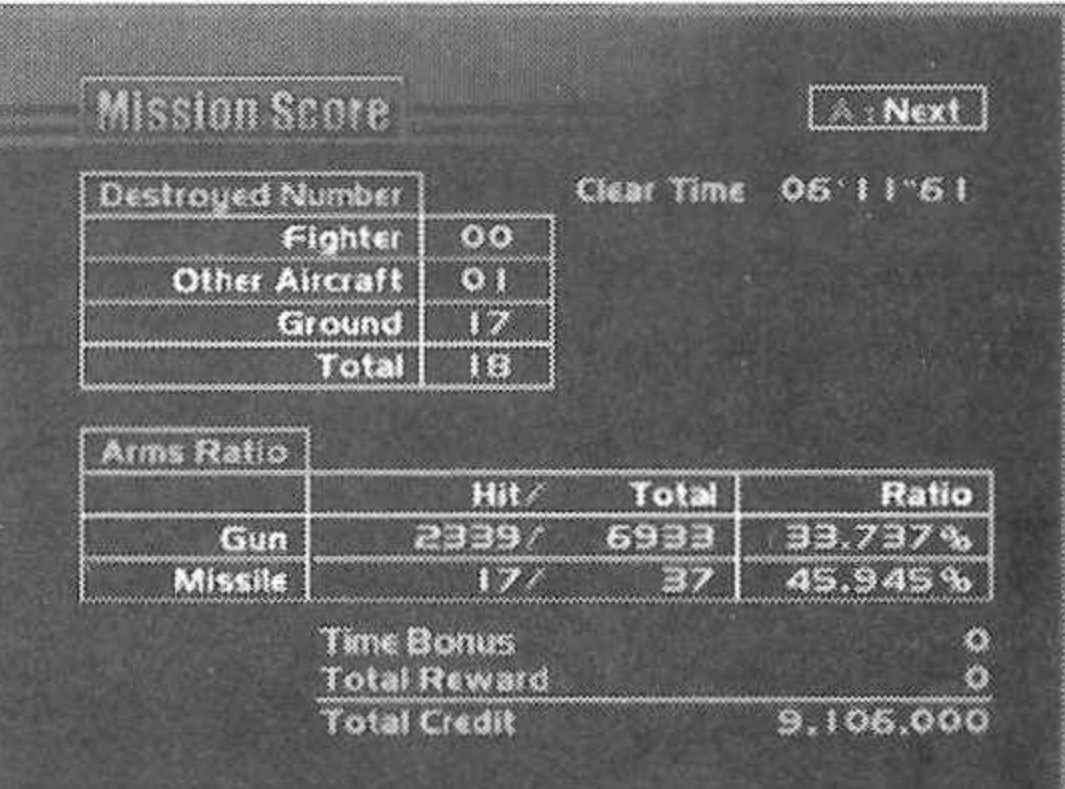

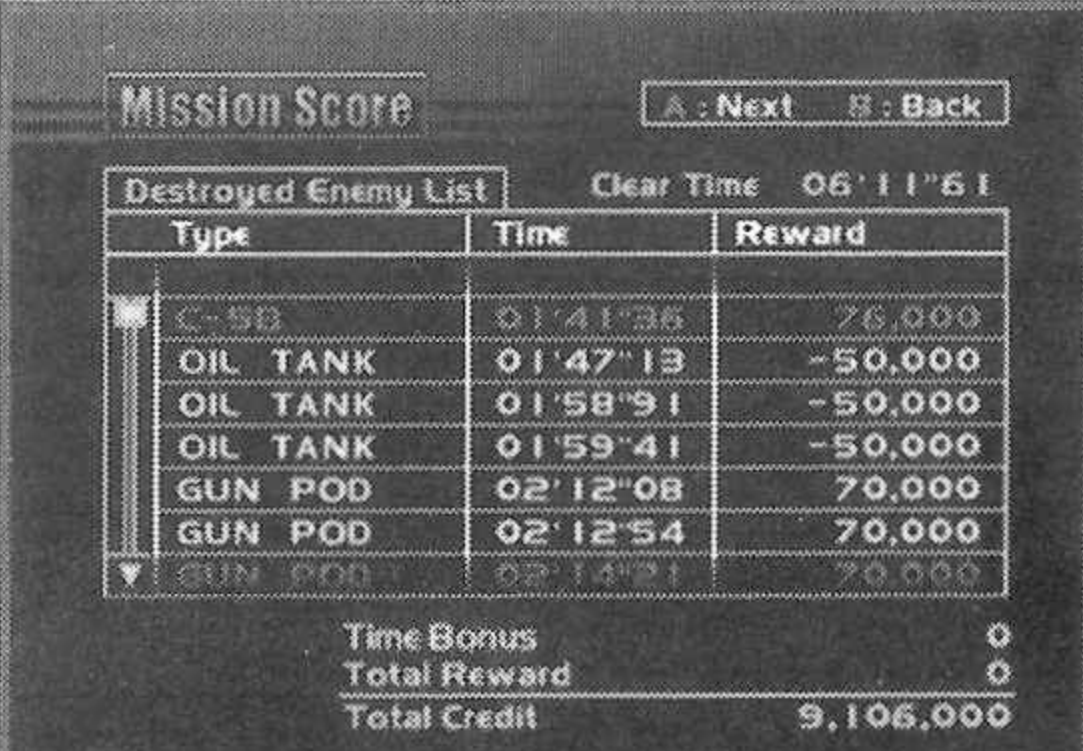

### NUAL DE OPERACÃO **CAPÍTULO O5 · JOGANDO**

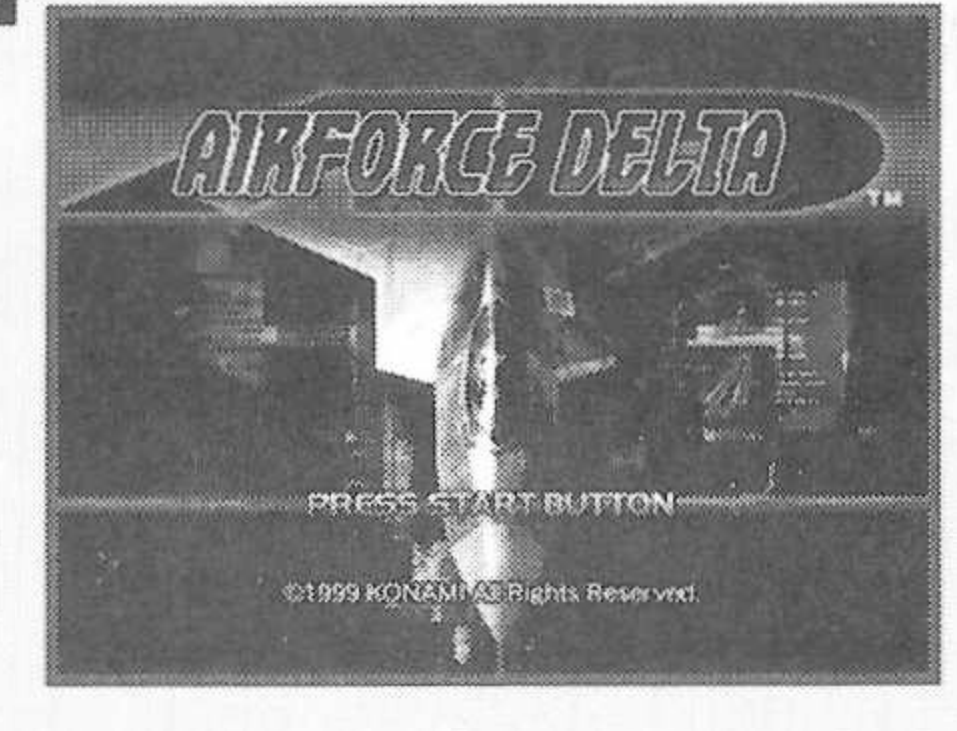

### **EXPLICACAO DE COMO INICIAR**

Coloque o CD-ROM corretamente na unidade principal do Dreamcast, e ligue o aparelho. Se o Botão Start for pressionado durante a exibição do título, o Menu irá aparecer. A Partir do Menu, por favor, efetue as seleções utilizando o Controle Analógico de Polegar, e confirme as seleções utilizando o Botão A ou o Botão Start.

1

### **Novo Jogo**

Inicia o jogo. Selecione o nível de dificuldade (Muito Fácil, Fácil, Difícil, Muito Difícil), e confirme utilizando o Botão Start ou Botão A.

### **Carregar um Jogo**

Carrega dados de um jogo salvo anteriormente. Confirme a seleção de dados utilizando o botão A. A seguir, escolha sua missão e confirme. As seleções são efetuadas com o Controle Analógico, e as confirmações com o botão A. Assim que um jogador ultrapassar com sucesso uma missão, ela poderá ser selecionada sempre que o jogador desejar.

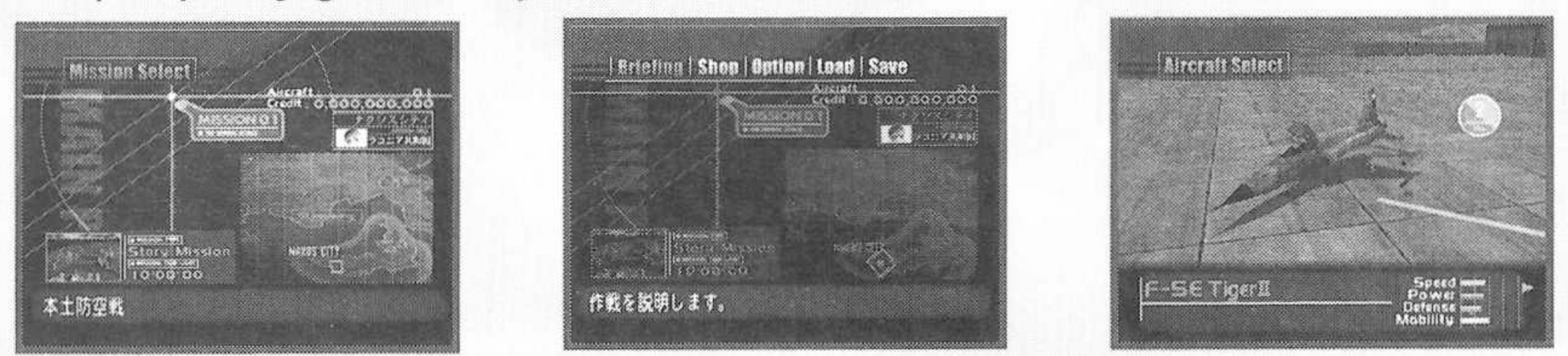

**ATENÇÃO:** Ao jogar Air Force Delta, sempre insira o Visual Memory Unit (VMU) contendo os dados do jogo salvo ANTES de ligar a energia de seu Dreamcast.

### DE OPERACAC **CAPÍTULO OG · MENU PRINCIPAL**

### **DESCRICÃO DAS VÁRIAS SELEÇÕES**

Esta tela permite a seleção de Resumo de Dados Após Missão, Compra, Opção, Carregar e Salvar.

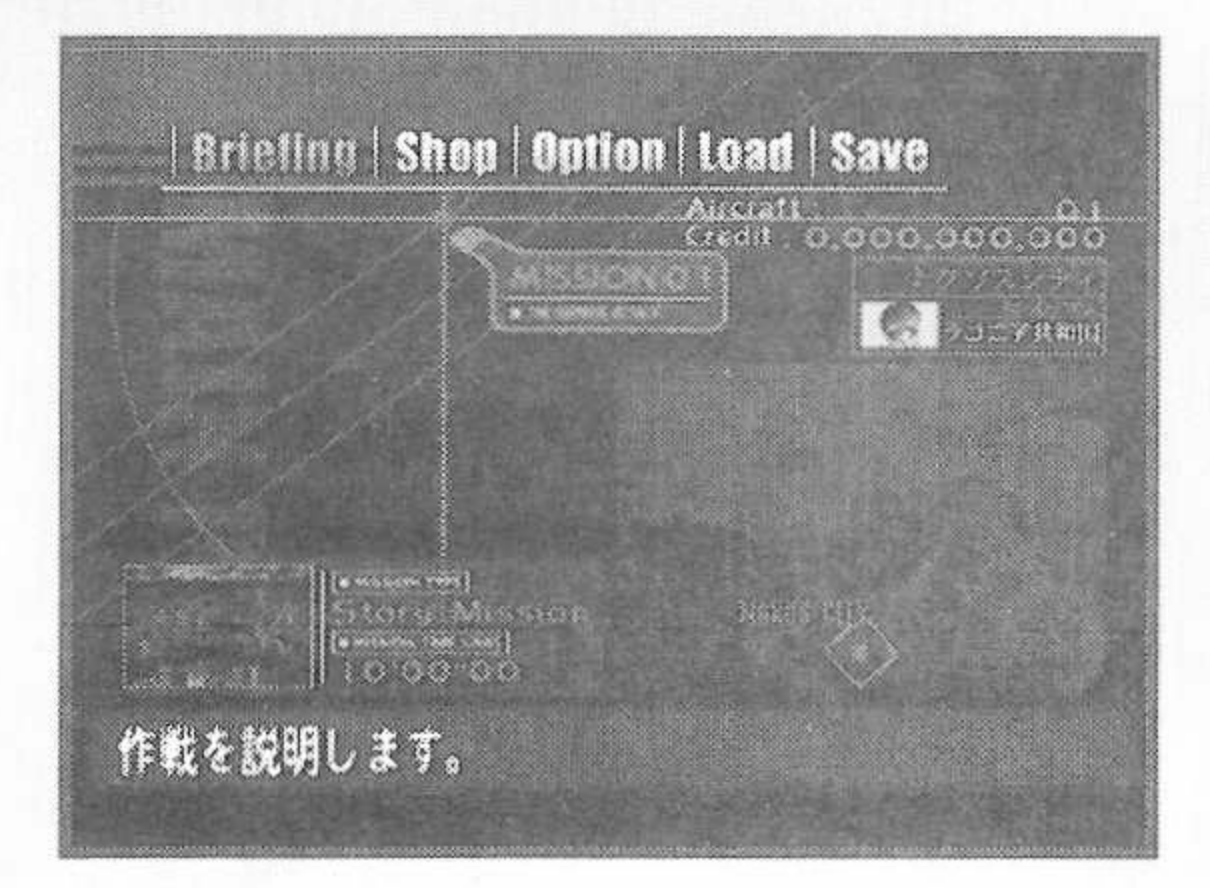

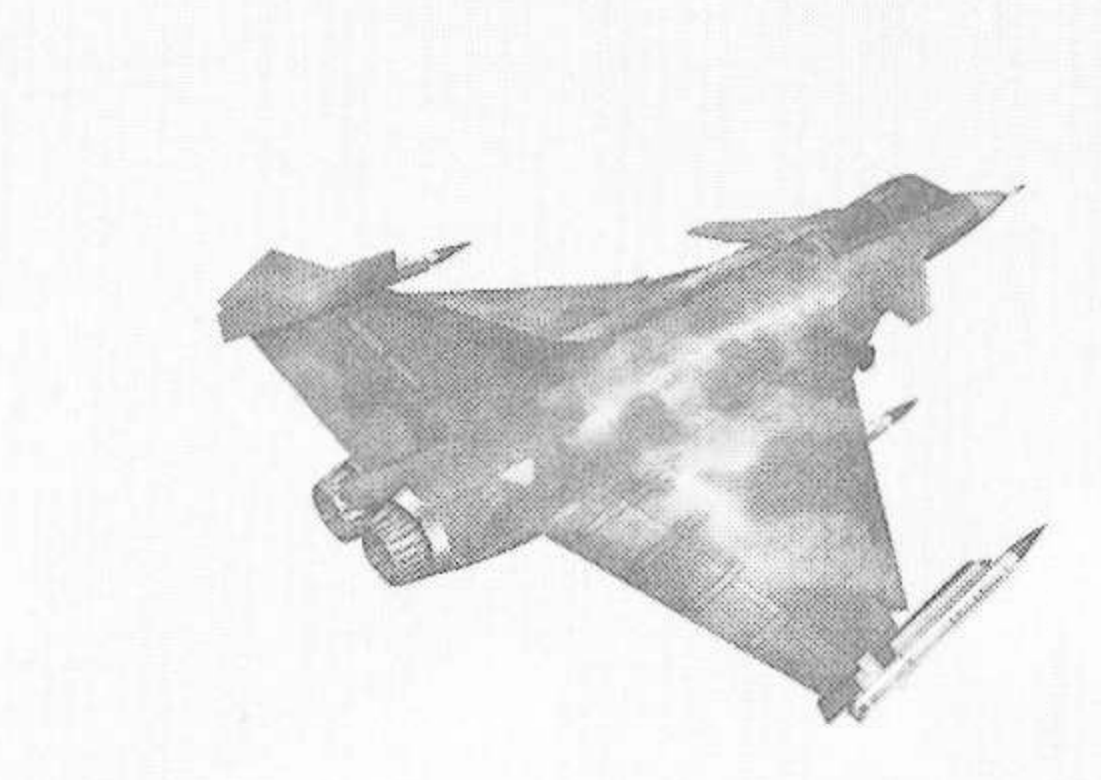

15

#### Load

**■**

Carrega os dados de um jogo salvo anteriormente. Selecione os dados, e confirme com o Botão A.

#### Save

Salva os dados do jogo da ocasião. Selecione o arquivo no qual os dados deverão ser salvos, e confirme com o Botão A.

- <sup>É</sup> necessário um Cartão de Memória (VMU) (vendido separadamente) para poder salvar arquivos. São necessários pelo menos 14 blocos vazios no Visual Memory Unit (VMU), para poder executar um salvamento.
	- Certifique-se de não desligar a energia nem retirar VMU ou o Controle durante o salvamento, ou se estiver carregando dados.

## CAPÍTULO 07 • EXPLICAÇÃO DA MISSÃO

### **CONTEÚDO DA MISSÃO**

A ação de selecionar Explicação da Missão (Briefing), a partir da tela de Menu Principal, irá acessar a tela de Explicação da Missão.

Tal tela exibe uma explicação da missão e dos alvos. A seguir, <sup>a</sup> "Decolagem" será exibida.; aperte o Botão A. Tal ação irá acessar a tela de seleção de Aeronave, onde você poderá escolher sua aeronave.

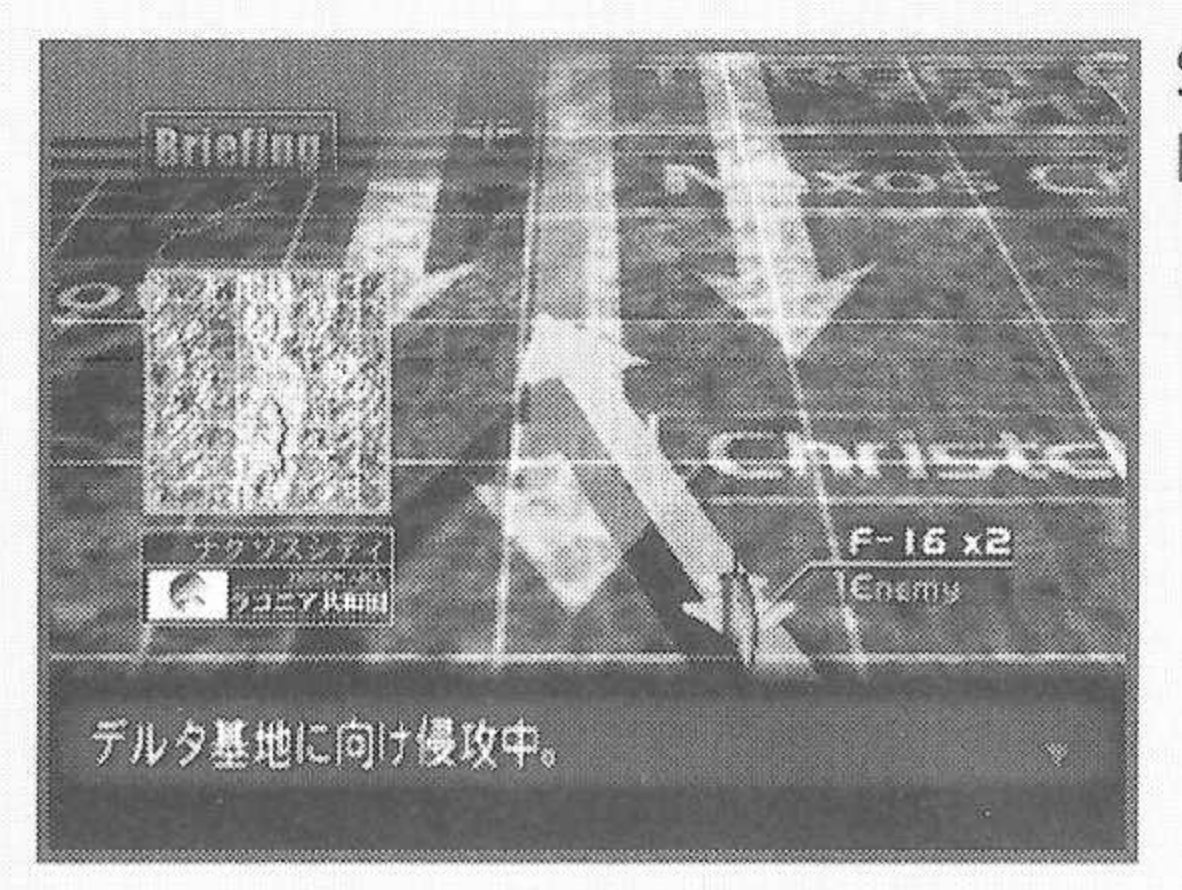

Seleciona Explicação da Missão, no Menu Principal.

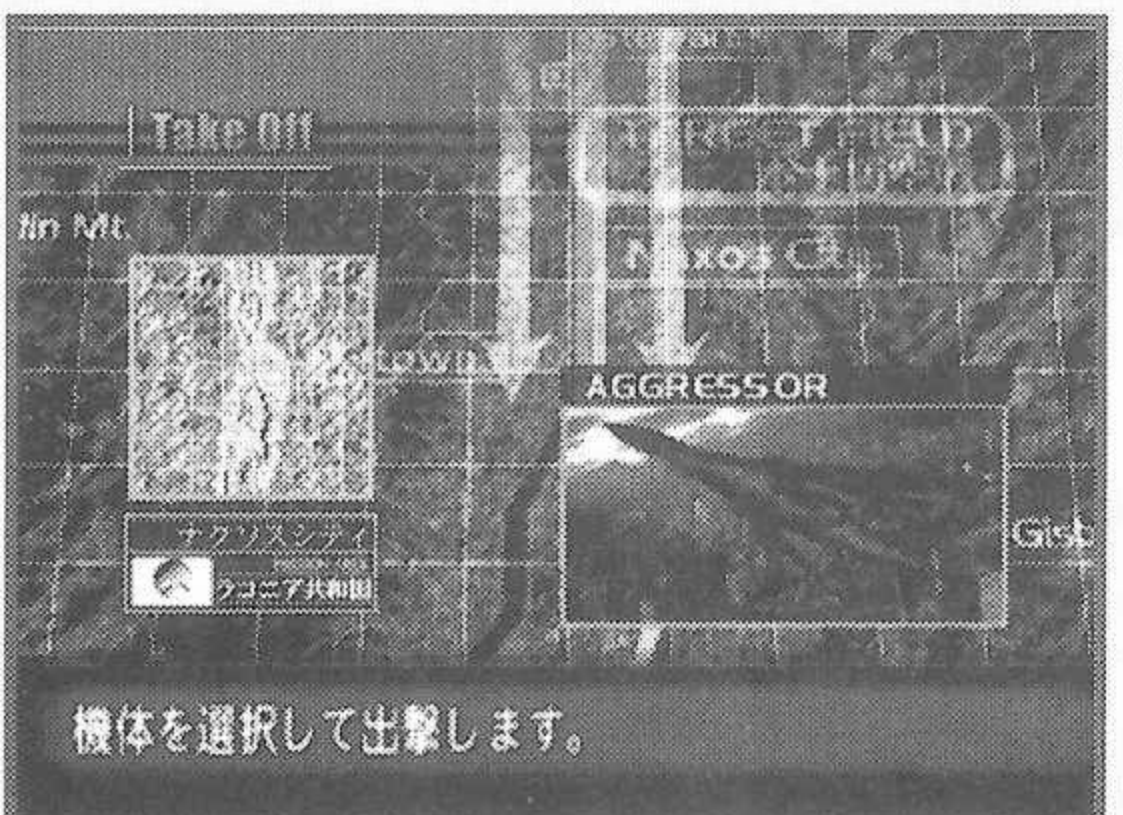

Explicação aparece detalhando a missão e os alvos.

16

## <span id="page-18-0"></span>**CAPÍTULO 08 • COMPRA <sup>17</sup>**

### **COMPRA E VENDA DE AERONAVES**

Selecione "Comprar" para adquirir um novo avião de caça, ou "Vender" para efetuar uma venda. Utilize o Controle Analógico para selecionar a aeronave a ser comprada ou vendida, e confirme com o Botão A. A variedade de aviões caça disponíveis irá aumentar com o progresso do jogo. Note que seu <sup>F</sup> -5E original não poderá ser vendido.

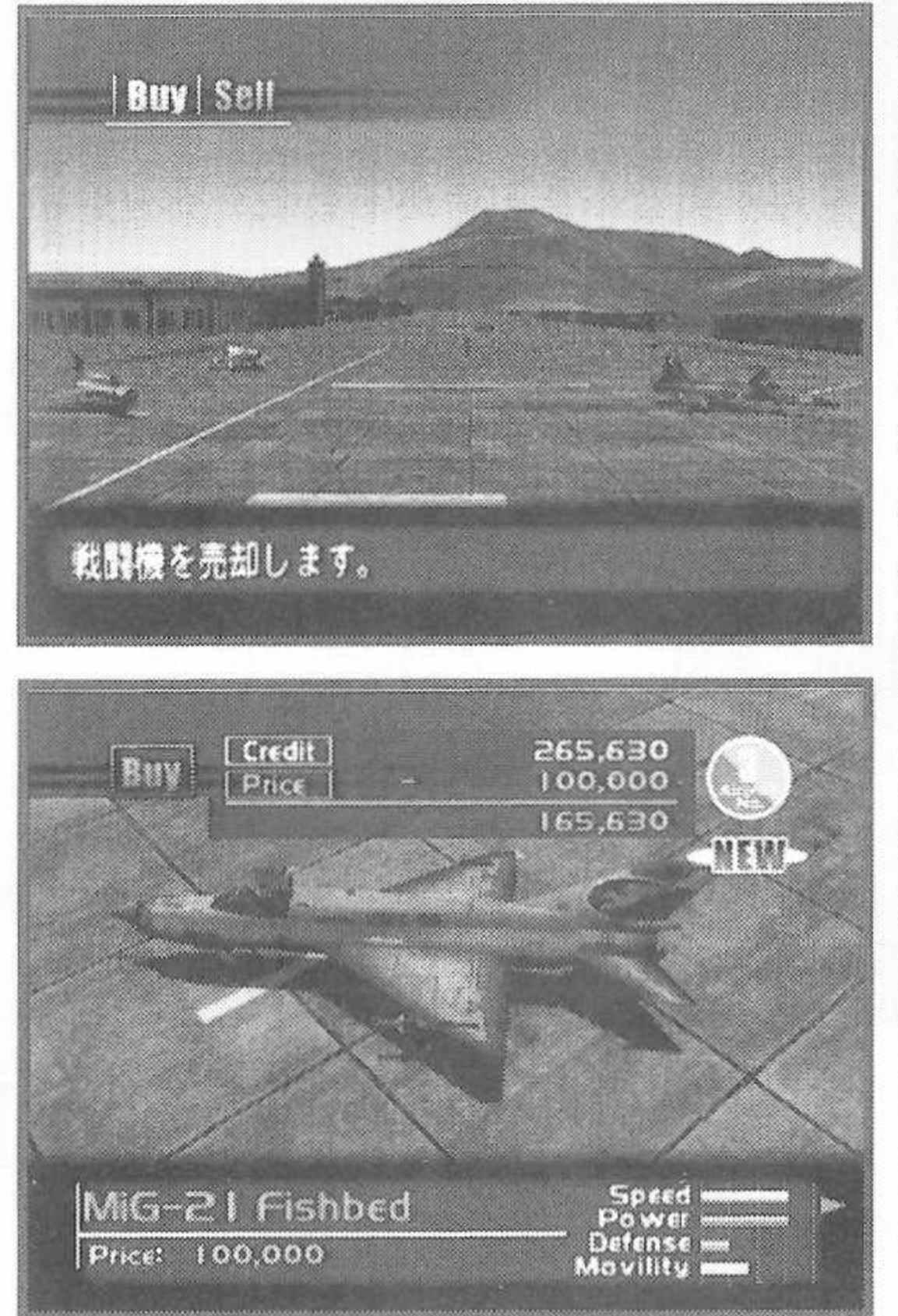

**Crédito:** Dinheiro que você poderá gastar **Preço:** Preço da aeronave **Modelo:** Tipo de aeronave **Performace:** As aeronaves são definidas pelos qualificações de desempenho que se seguem. Quanto maior a escala, melhor o desempenho. As aeronaves equipadas com a característica stealth "clandestina/invisível" serão marcadas "Invisíveis" **Velocidade**

Indica a velocidade máxima da aeronave. **Potêmcia**

Indica a capacidade de aceleração da aeronave.

#### **Defesa**

Indica a durabilidade da aeronave. **Mobilidade**

Indica a habilidade global da aeronave com relação à giros, freios, etc.

OPERACAO

### CAPÍTULO 09 · OP(

### **CONFIGURAÇÕES DIVERSAS**

**Configurações do Monitor Head-Up (HUD)** Permite configurações de jogo.

**1) Color -** Configura <sup>a</sup> cor do HDU para verde ou laranja.

**2) Highlight -** Ressalta as cores dos alvos.

**3) Direction -**Seleciona NEWS-NLOS (norte, leste, oeste, sul) ou graus para a direção exposta no monitor HUD. **4) Range Unit -** Seleciona (m, km/h) ou (ft (pés), kt (nós)/h) para unidades de distância e de velocidade. **5) Caption -** Configura <sup>a</sup> exibição de mensagens

durante 0 jogo para Ligada ou Desligada.

**6) Initialize -**Volta as configurações para suas posições iniciais.

**7) Exit -** Retorna <sup>à</sup> seleção de Opções.

### Controle

Permite configurações do controle

**1) Button Type -** Seleciona entre manuseio Novato ou Especialista.

**2)** Pitch Up Down - Configura <sup>a</sup> ação de para Cima/Para baixo do Controle Analógico de Polegar. **3)** Custom Button - Designa funções para botões. (As configurações dos botões <sup>L</sup> / <sup>R</sup> não poderão ser modificadas).

personalizadas de botão ao seus estados iniciais. **4) Init.** Button - Retorna as configurações

**5) Initialize**-Volta as configurações de botão para suas posições iniciais.

6) Exit -Volta <sup>à</sup> seleção de Opções.

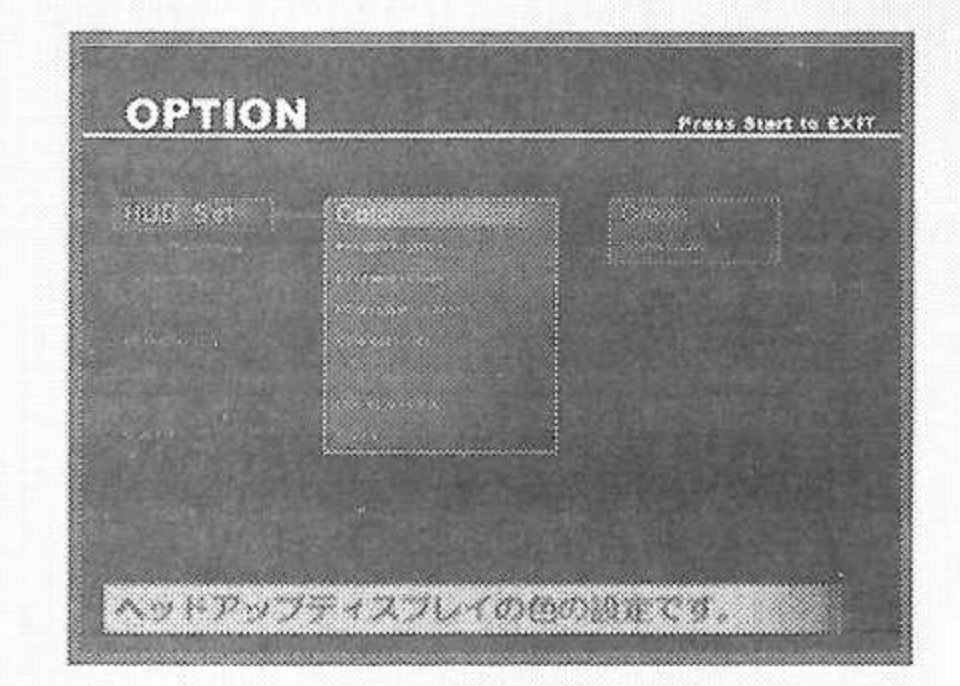

18

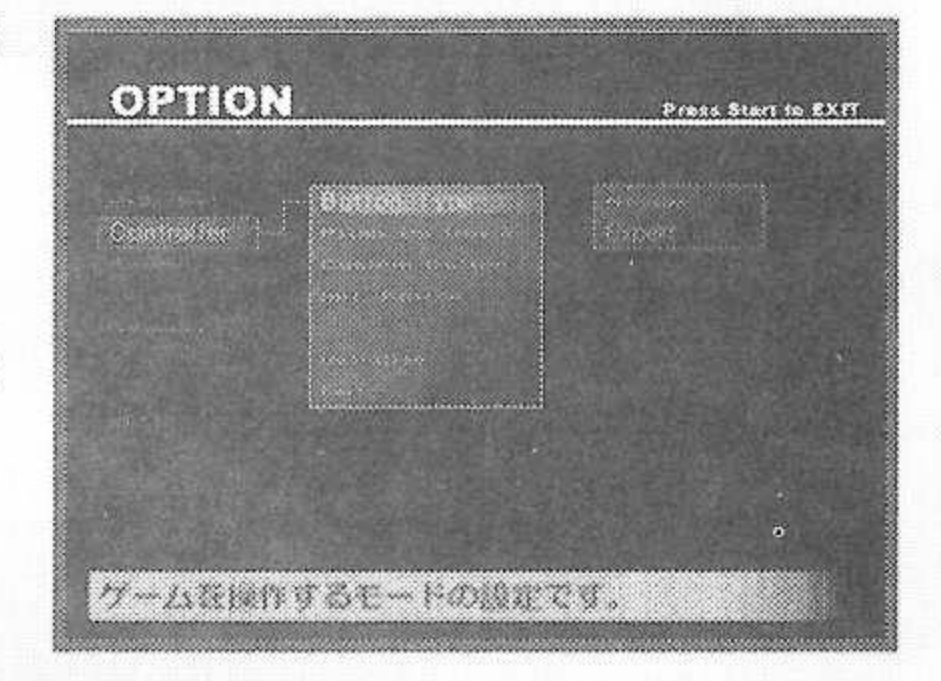

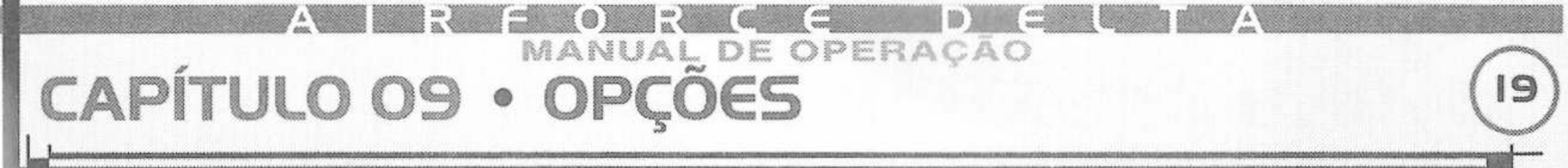

#### Som

Permite fazer configurações de Som

**1) B.G.M. Volume -**<sup>O</sup> Controle Analógico <sup>é</sup> utilizado para ajustar o volume da música do jogo.

**2) S.E. Volume -** <sup>O</sup> Controle Analógico <sup>é</sup> utilizado para configurar o volume dos efeitos sonoros do jogo.

**3) Sound Mode -** Seleciona saída de som Estéreo ou Mono.

**4) VM Sound Out -** Seleciona se <sup>a</sup> saída dos efeitos de som será do VMU.

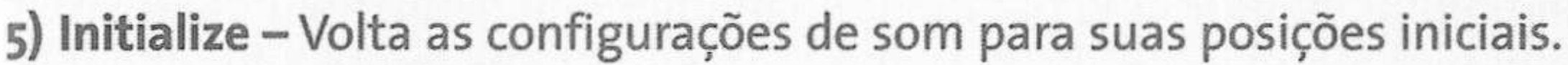

**6) Exit -**Volta <sup>à</sup> Seleção de Opções.

### **Rankings**

Permite a visualização das colocações de recordes, arranjadas de acordo com o nível de dificuldade.

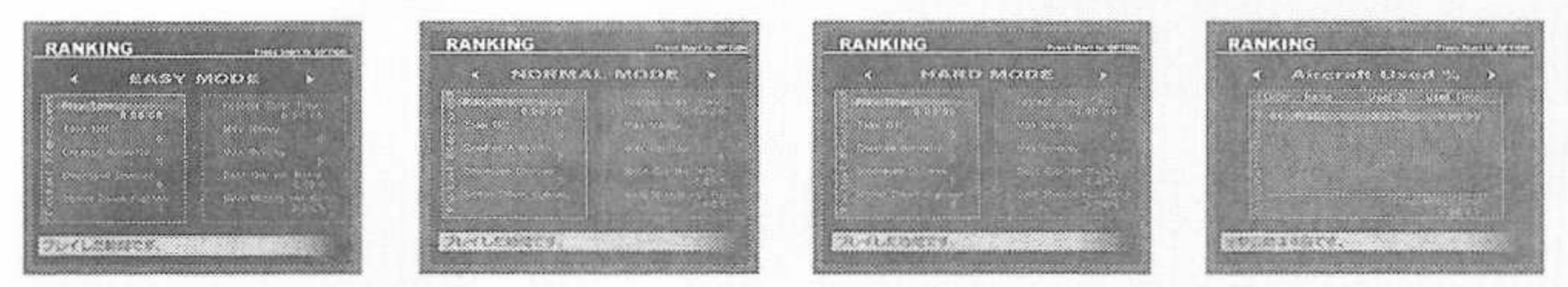

#### Sair

Fim da seleção de Opções.

### **Cuidado ao terminar o jogo:**

Após terminar o jogo, mas antes de desligar a energia, por favor, abra a porta do disco e retire o disco, depois que o mesmo parar de girar. Só então a energia deverá ser desligada. O disco irá continuar a girar se a energia for desligada antes e, quando o disco for retirado, o mesmo poderá sofrer danos.

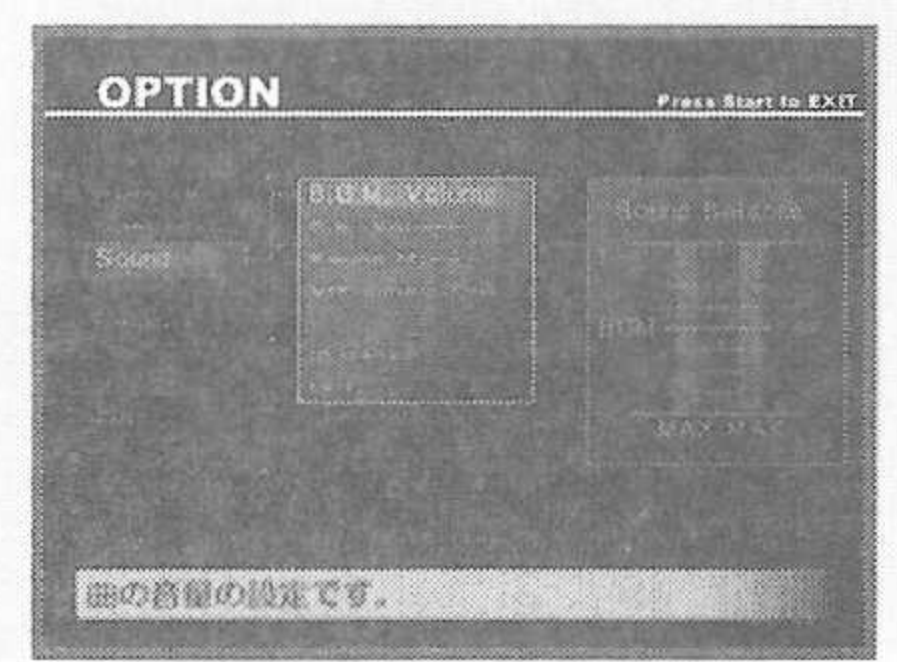

### MANUAL DE OPERAÇÃO **CAPÍTULO IO\* GUIA D€ AGRONAVGS**

### **NOÇÕES BÁSICAS DAS AERONAVES DISPONÍVEIS**

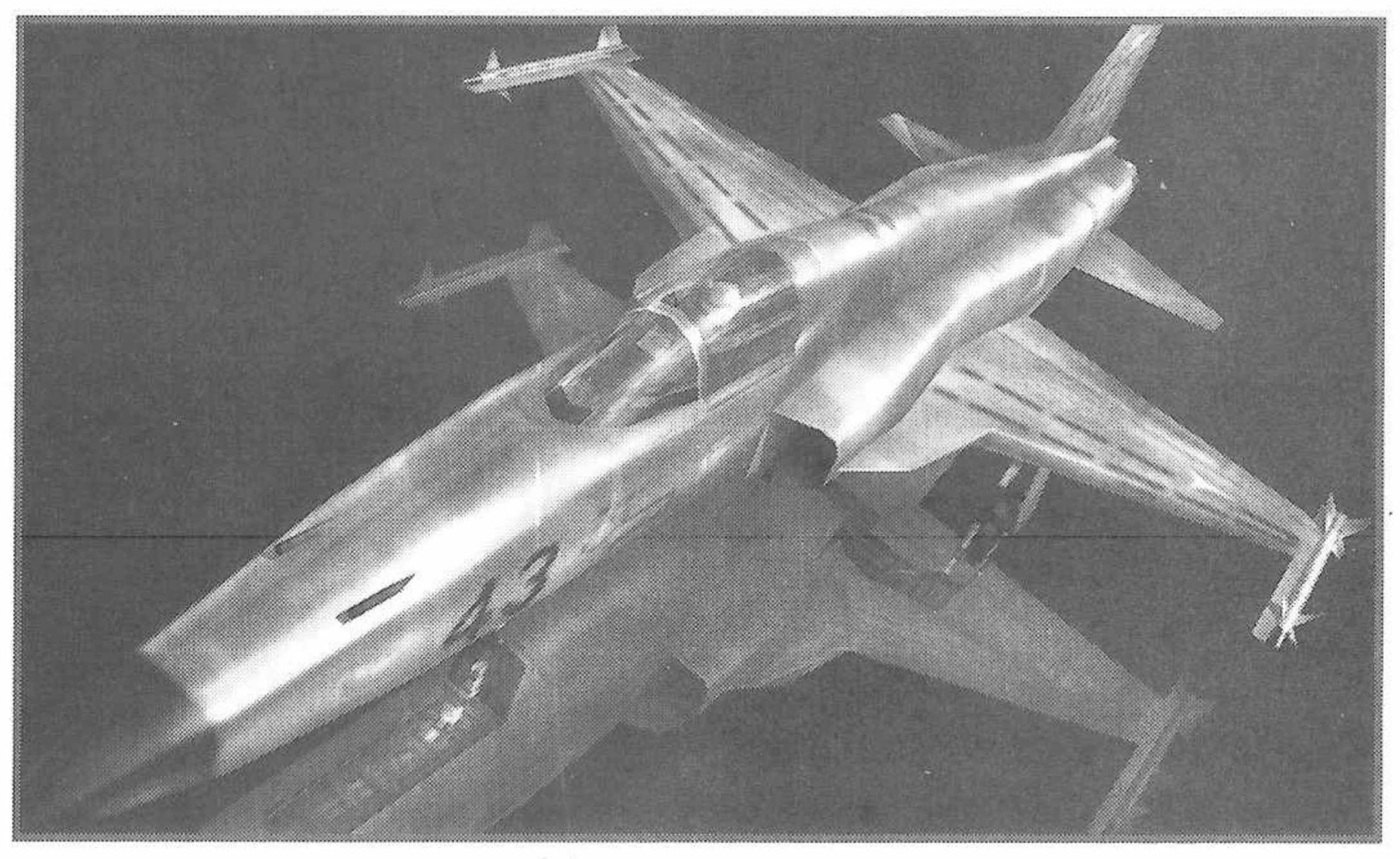

### I.F-5Ê TIGER II

O caça leve apresenta uma capacidade de manobra estável e uma estrutura simples, altamente confiável. Atualmente utilizado pelas forças aéreas de mais de 20 países, sua tecnologia aeronáutica continua a ser modernizada.

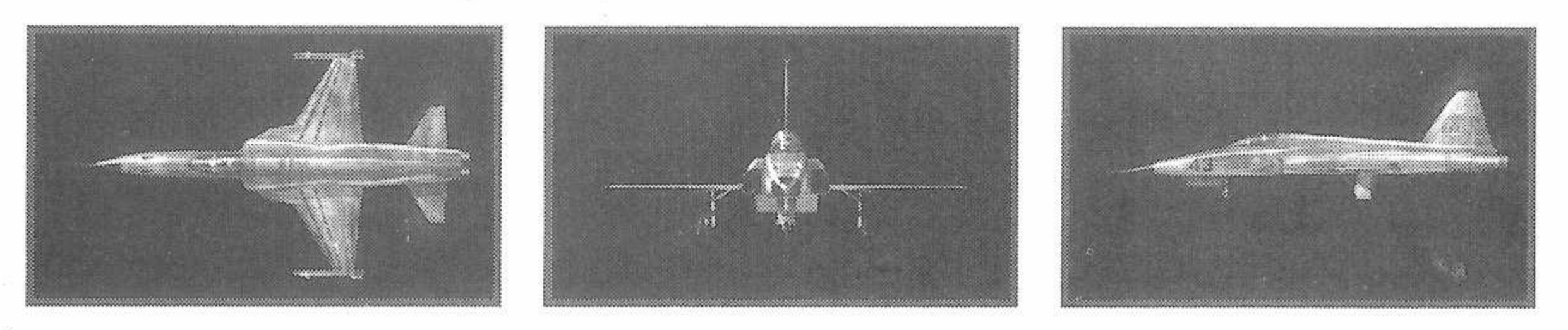

### MANUAL DE OPERAÇÃO **CAPÍTULO 10 • GUIA DG AGRONAVGS**

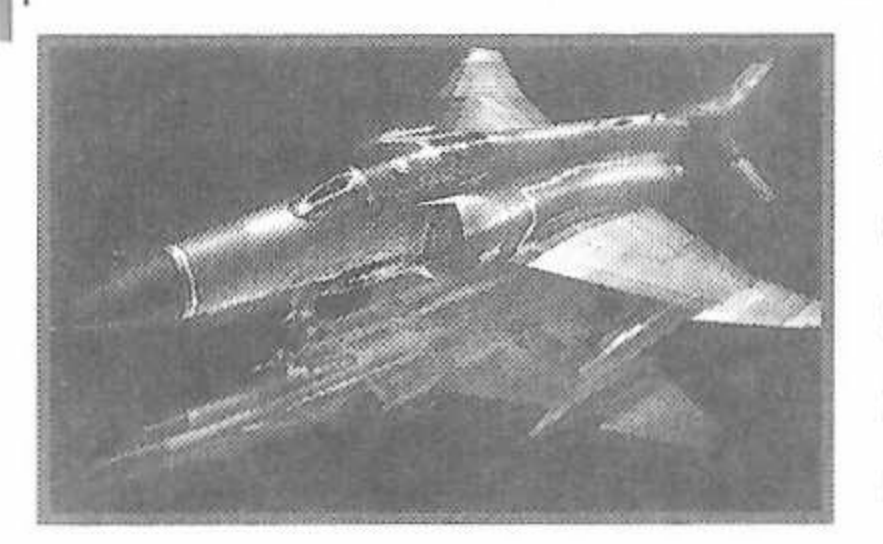

#### 2. F-4E PHANTOM II

Antigamente utilizado pelos países do Bloco Oriental como o pilar dos caça cargueiros. Sua aerodinâmica superior e ampla carga útil continuam a lhe dar destaque hoje em dia, principalmente no comando e defesa aéreas.

### 3. A-IO THUNDERBOLT II

Os dois motores de ventilação turbo montados sobre <sup>a</sup> fuselagem dão uma aparência distinta <sup>a</sup> este avião de ataque de superfície. Suas metralhadoras de cartucho de 30 mm e seu espaço para armas de ampla escala oferecem um poder de fogo inigualável.

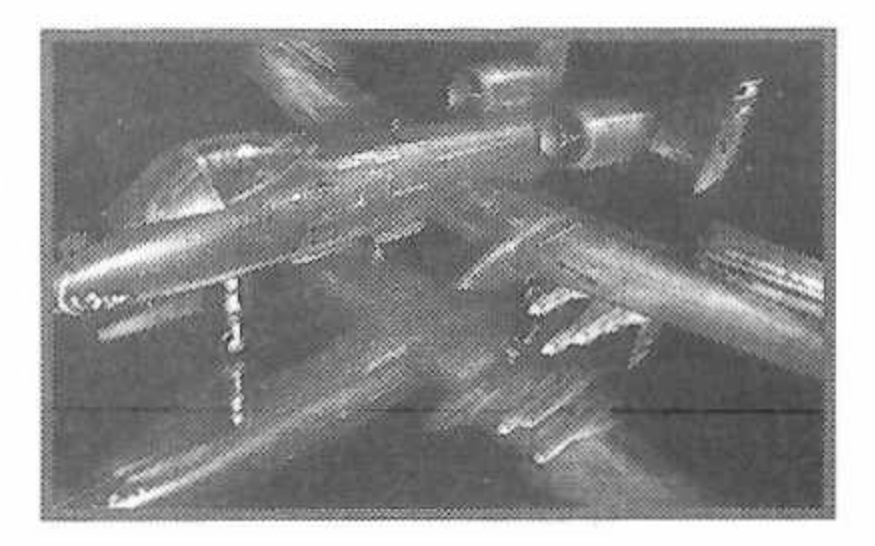

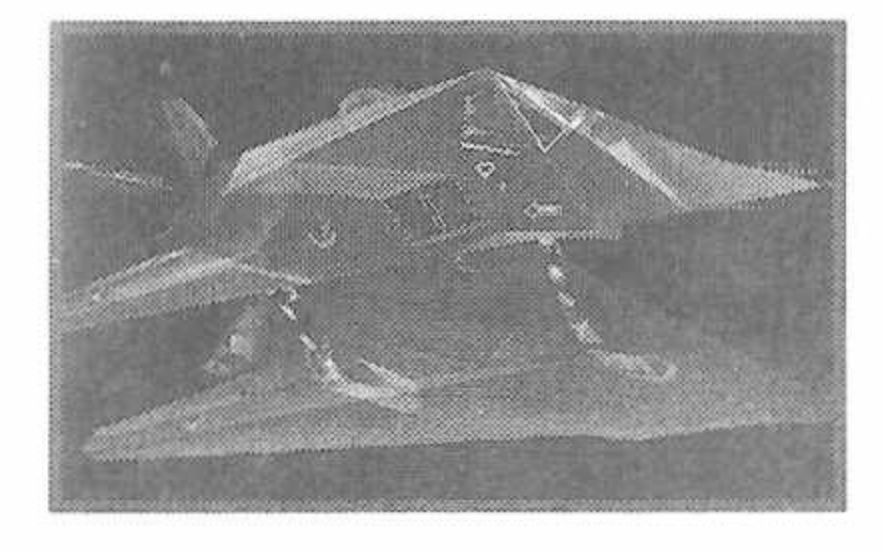

### 4. F-II7A NIGHTHAWK

O primeiro caça invisível do mundo, desenvolvido sob um grande manto de segredo. Sua forma peculiarmente angular sacrifica a agilidade, mas compensa este fato por sua capacidade de invisibilidade.

#### 5. F-I4D TOMCAT

Principal caça cargueiro da Marinha Americana. Com capacidades de ataque de múltiplos propósitos, um amplo raio de atividade, e uma superior capacidade de manobra, este foi o caca líder mundial dos anos 80. Infelizmente, hoje em dia, tem sido constantemente aposentando.

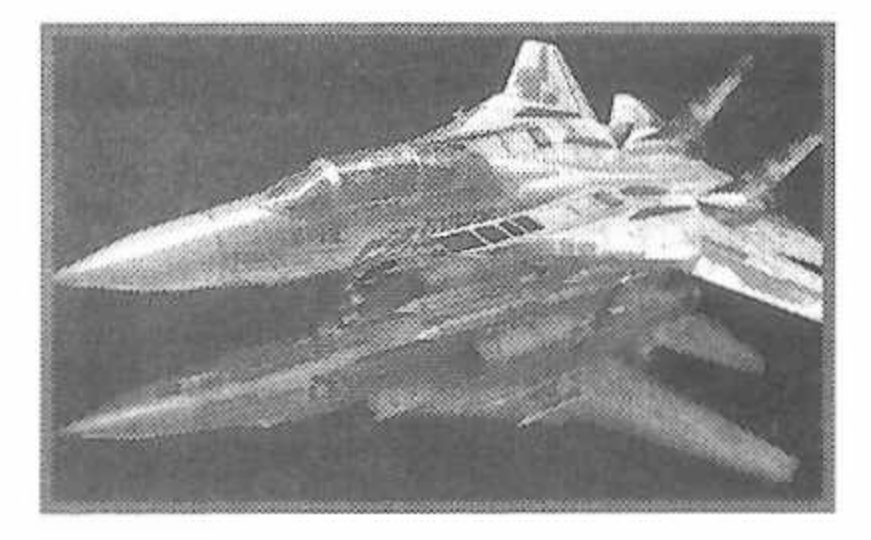

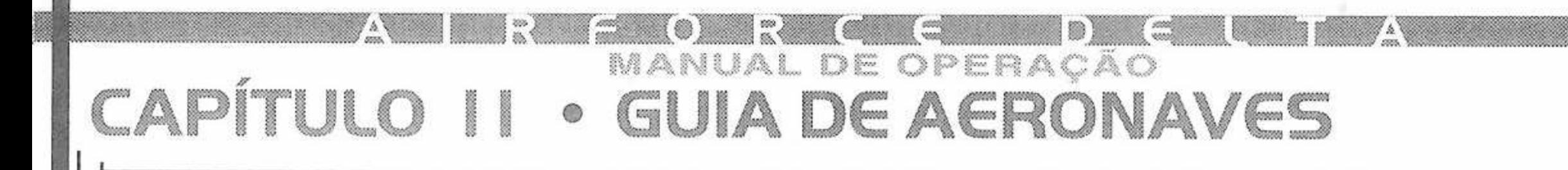

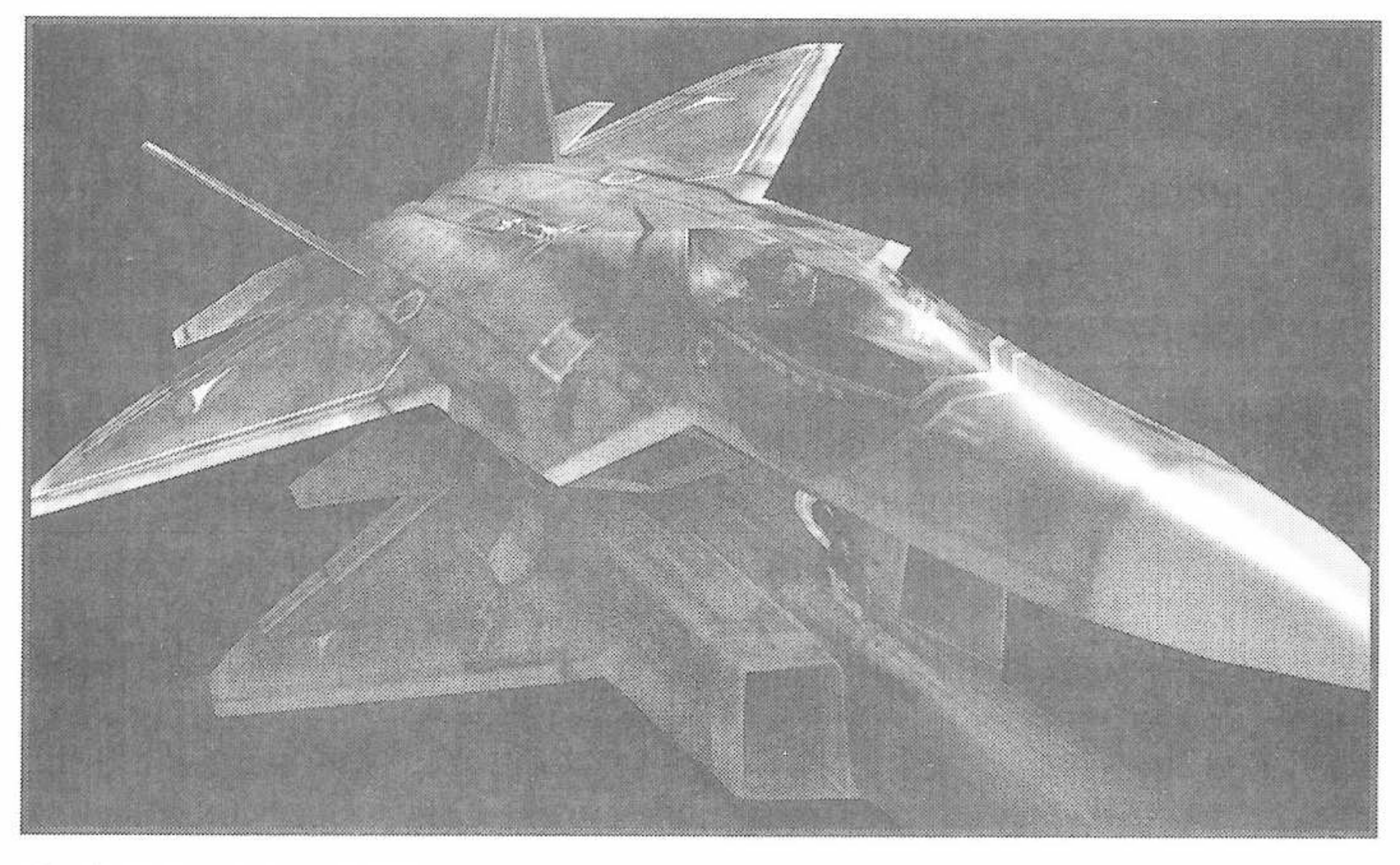

#### 6. F-22 RAPTOR

Escolhido como o caça da próxima geração, substituindo os F-15, de acordo com o plano AFT da Força Aérea dos Estados Unidos. Com alta capacidade de manobra e equipado com característica de invisibilidade, esta obra-de-arte em forma de aeronave deverá dominar os céus nos anos vindouros.

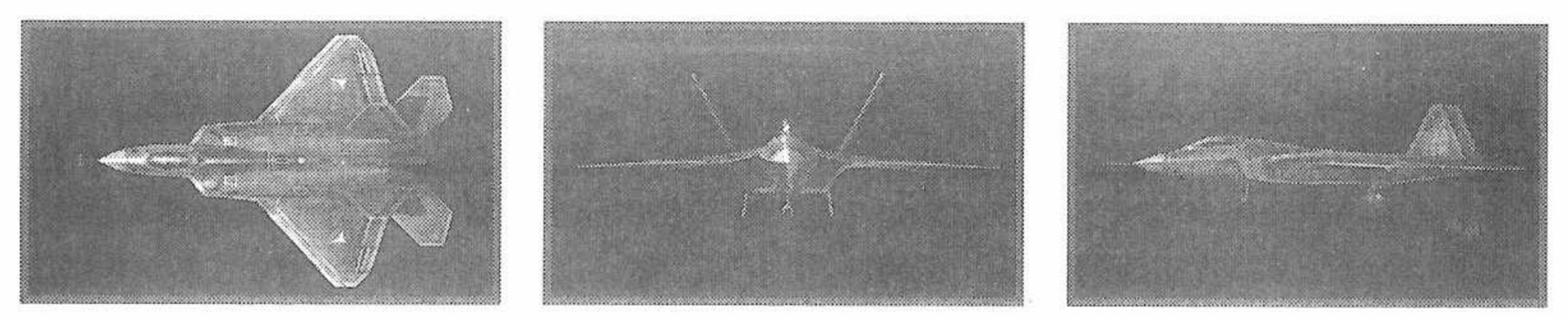

#### ®íillB \*411WI'' Ml ® <sup>V</sup> 'ií MANUAL DE OPERAÇÃO **CAPÍTULO 1<sup>1</sup> • GUIA DG AGRONAVGS** *&*

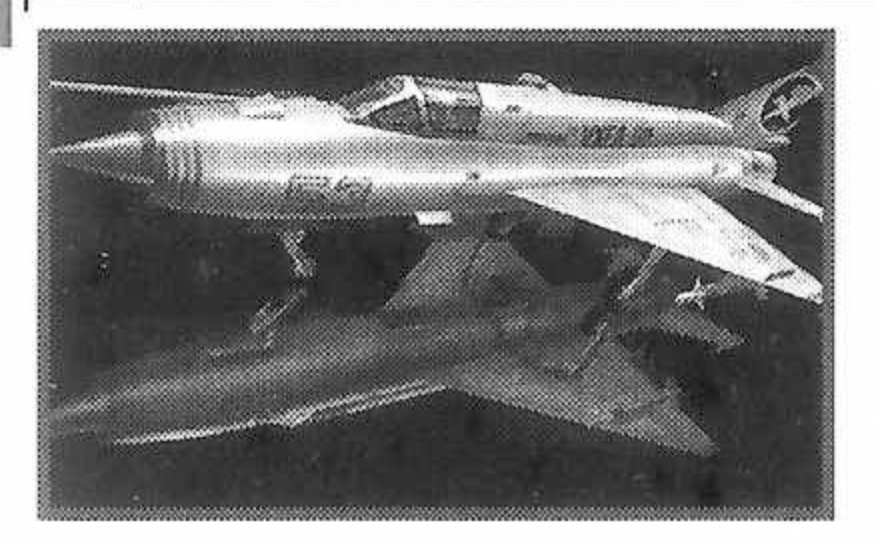

### 7. MIG-21 FISHBGD

Apresentando boa dirigibilidade e eixo de manobra de tamanho pequeno e leve, mais de 10.000 destes caças campeões de venda foram comprados pelo mundo afora. Eles continuam a desempenhar um papel fundamental nos países em desenvolvimento.

### 8. MIG-29 FULCRUM

Juntamente com os Su-27m, este caça leve foi projetado como contrapartida dos F-ise F-16. Com uma grande capacidade de manobra baseada em seu tamanho pequeno e em sua forma aerodinâmica, parece ser mais do que páreo para seus rivais ocidentais.

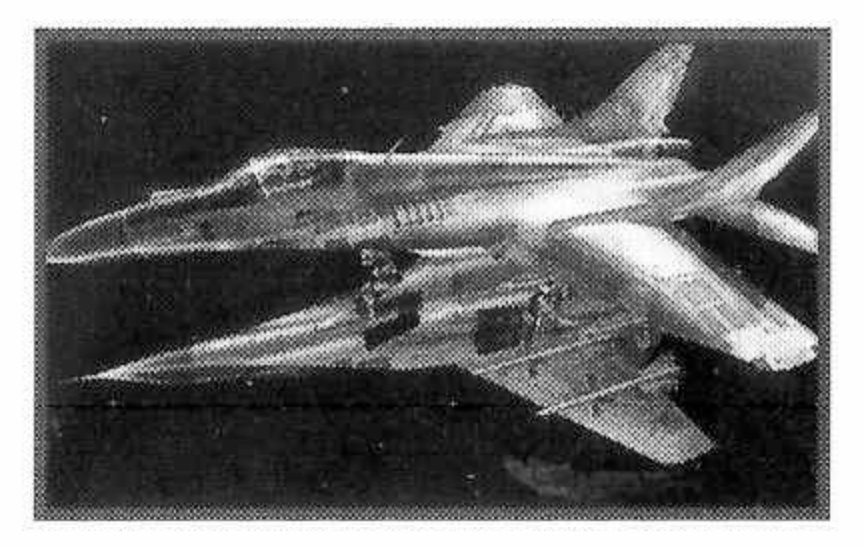

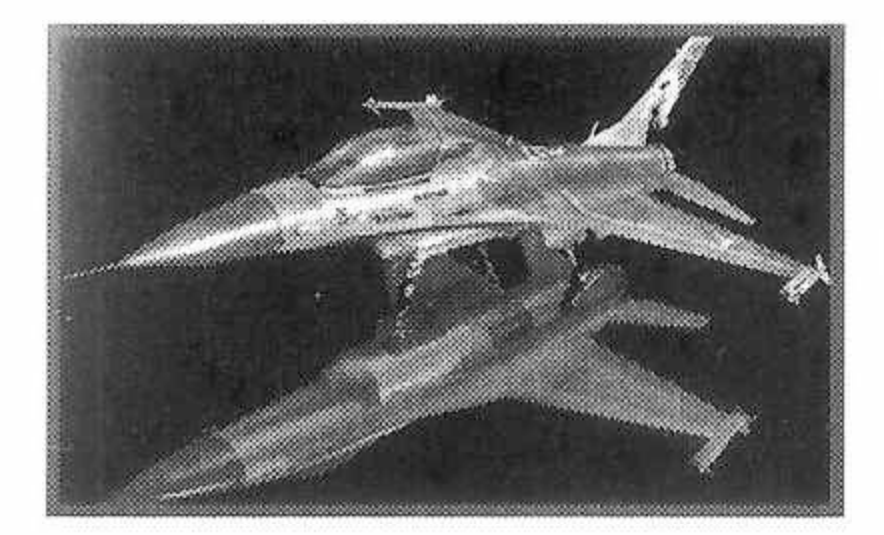

### 9. F-16 FIGHTING FALCON

Este caça tático leve é representativo dos atuais aviões de motor único, com um só assento. Sua asa aliada ao seu esqueleto e outras características incorporam <sup>a</sup> mais moderna tecnologia disponível.

### IO.S-37 B6RKUT

Este novo caça protótipo se beneficia de uma forma de três superfícies, secretamente desenvolvida na Rússia. A capacidade de manobra oferecida por suas singulares asas inclinadas para frente tornam-no o mais forte caca de combate de curta distância do mundo.

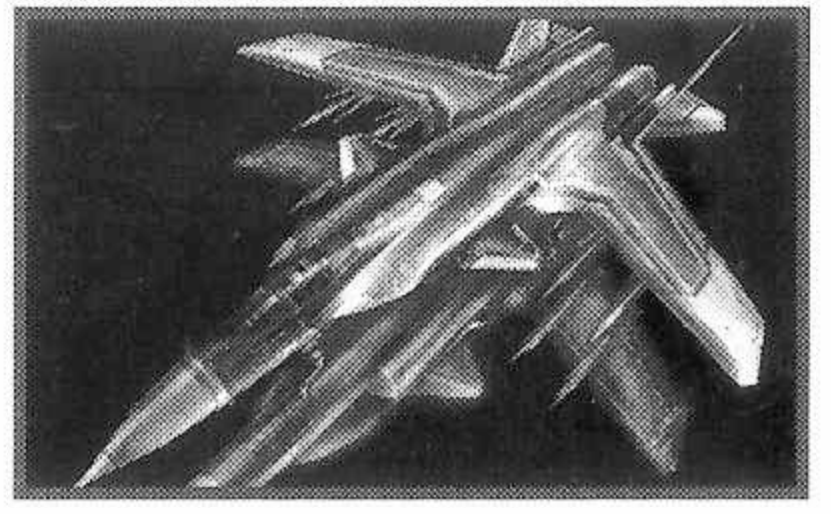

MANUAL DE OPERAÇÃO

### CAPÍTULO I2 · MISSÕES

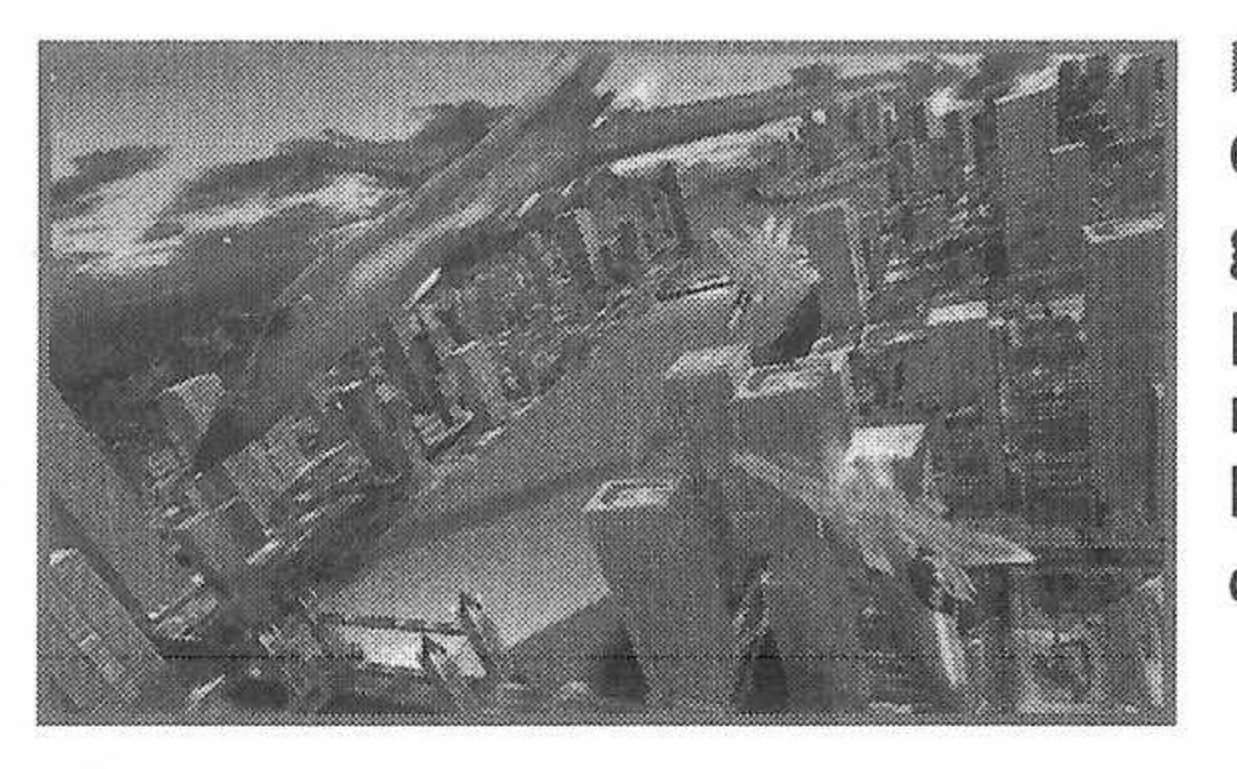

#### MISSÃO OI

O que se considera ser uma esquadrão de grandes bombardeiros de Zabayral penetrou o espaço aéreo Laconiano. Sua missão é destruir totalmente os bombardeiros Bi inimigos que invadiram os céus sobre a cidade de Naxos.

### MISSÃO 02

Suas forças ficaram sabendo que a maior frota inimiga está se dirigindo, em massa, para as Ilhas Despard (localizada nos mares controlados pela Laconia), preparando-se para uma invasão. Destrua totalmente os barcos que estejam convergindo atualmente de todas as direções.

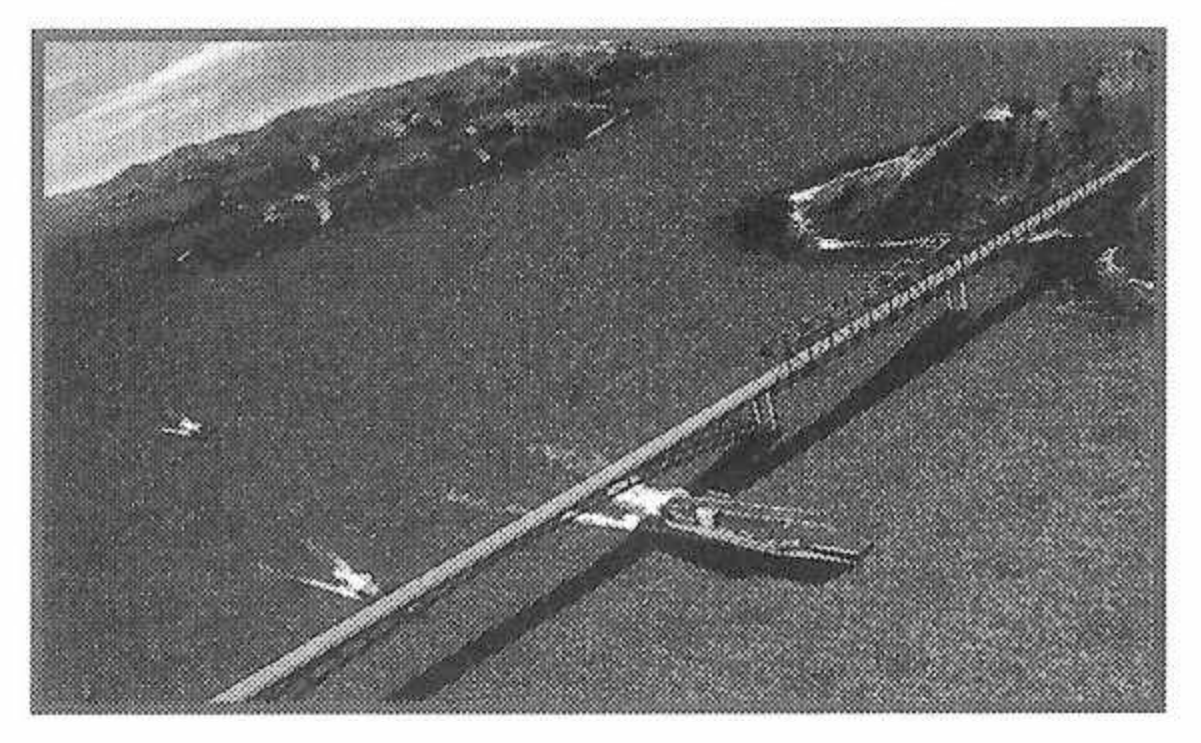

## CAPÍTULO 12 · MANUAL DE OPERAÇÃO

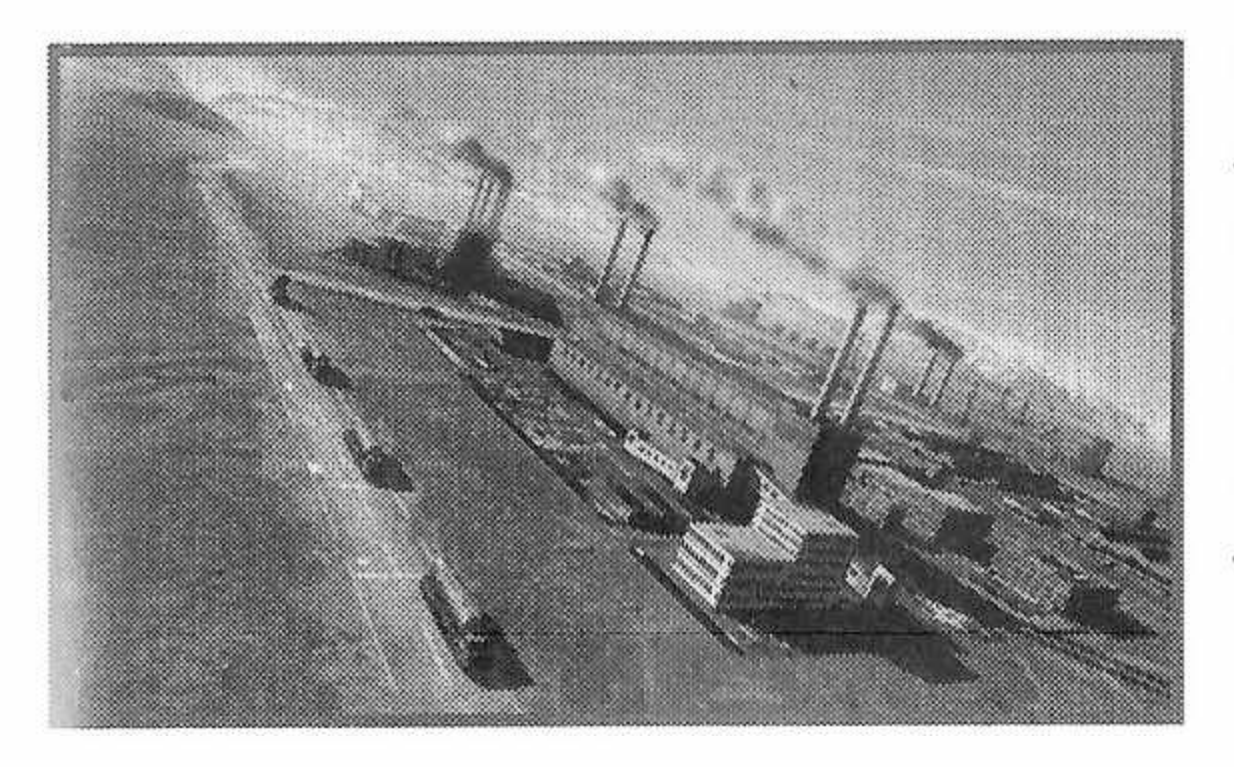

### MISSÃO 03

A maior base de suprimentos militar de seu exército foi capturada por forças de Zabayral. Sua missão é tornar as fábricas inúteis para o inimigo. Ataque e destrua as dependências do solo e os caminhões tanque de combustível.

### MISSÃO 04

Sua missão é derrubar um avião de reconhecimento SR-71 de alta velocidade, que foi confirmado como estando voando sobre 0 território montanhoso perto da fronteira. Sincronize seu ataque para coincidir com a diminuição de velocidade do avião espião para reabastecimento no ar.

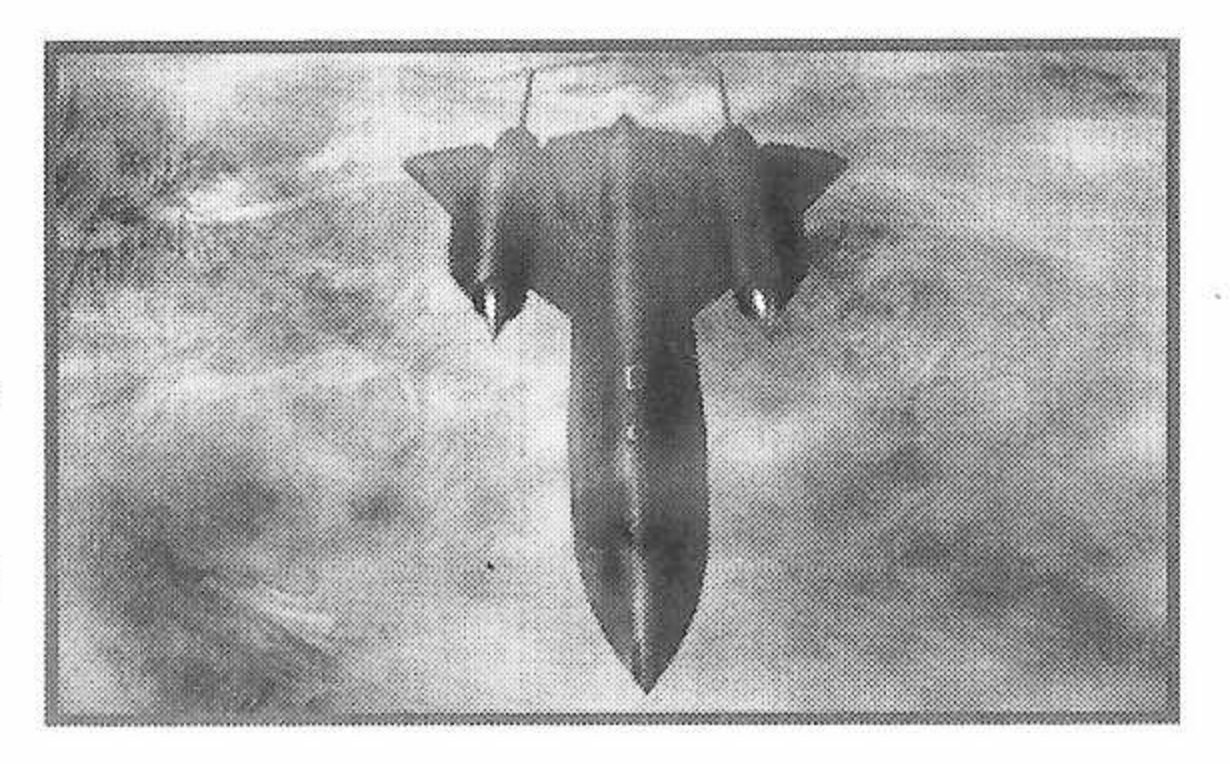

MANUAL DE OPERAÇÃO

### <span id="page-27-0"></span>**CAPÍTULO I3 • TÉCNICAS <sup>C</sup> DICAS**

Ouando estiver voando

1. Se você se perder, aperte o Botão Direcional para baixo, para exibir um mapa.

2. As setas vermelhas na periferia de indicam as posições de alvos limpos.

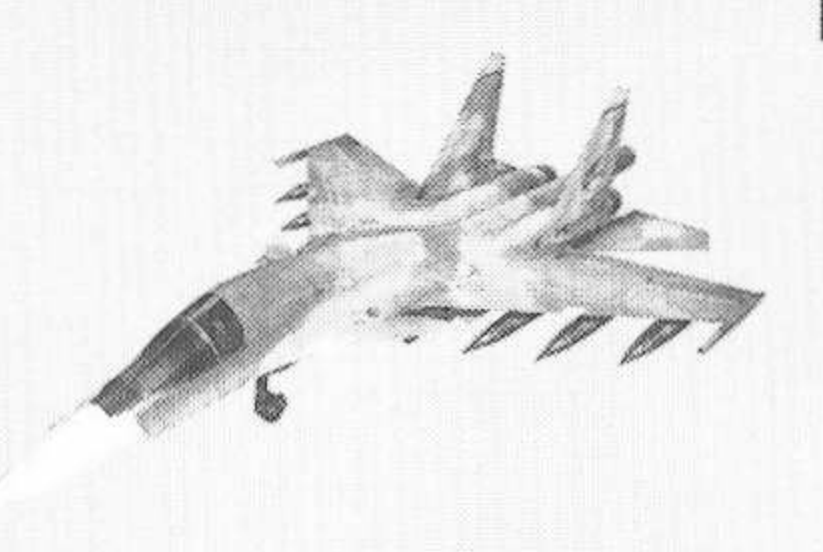

26

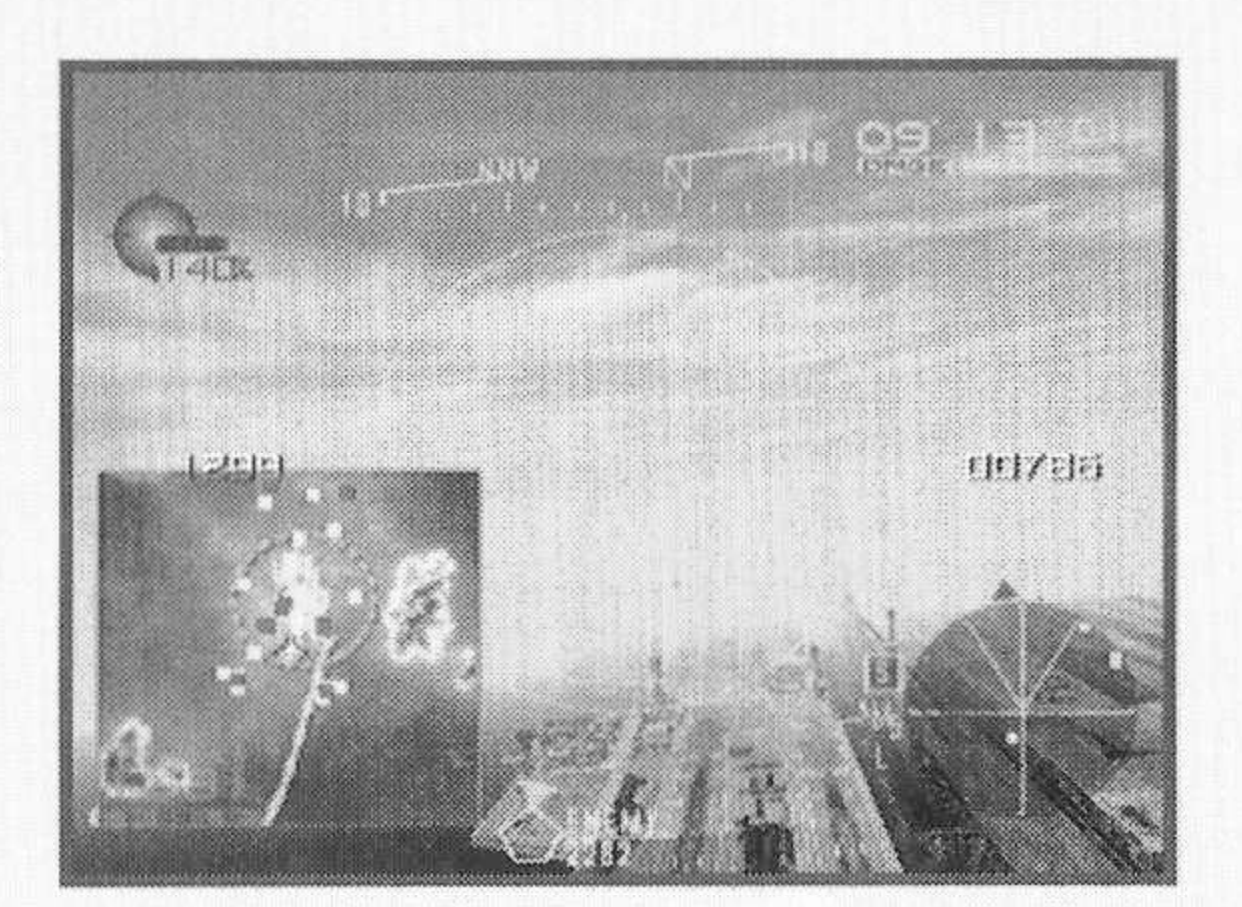

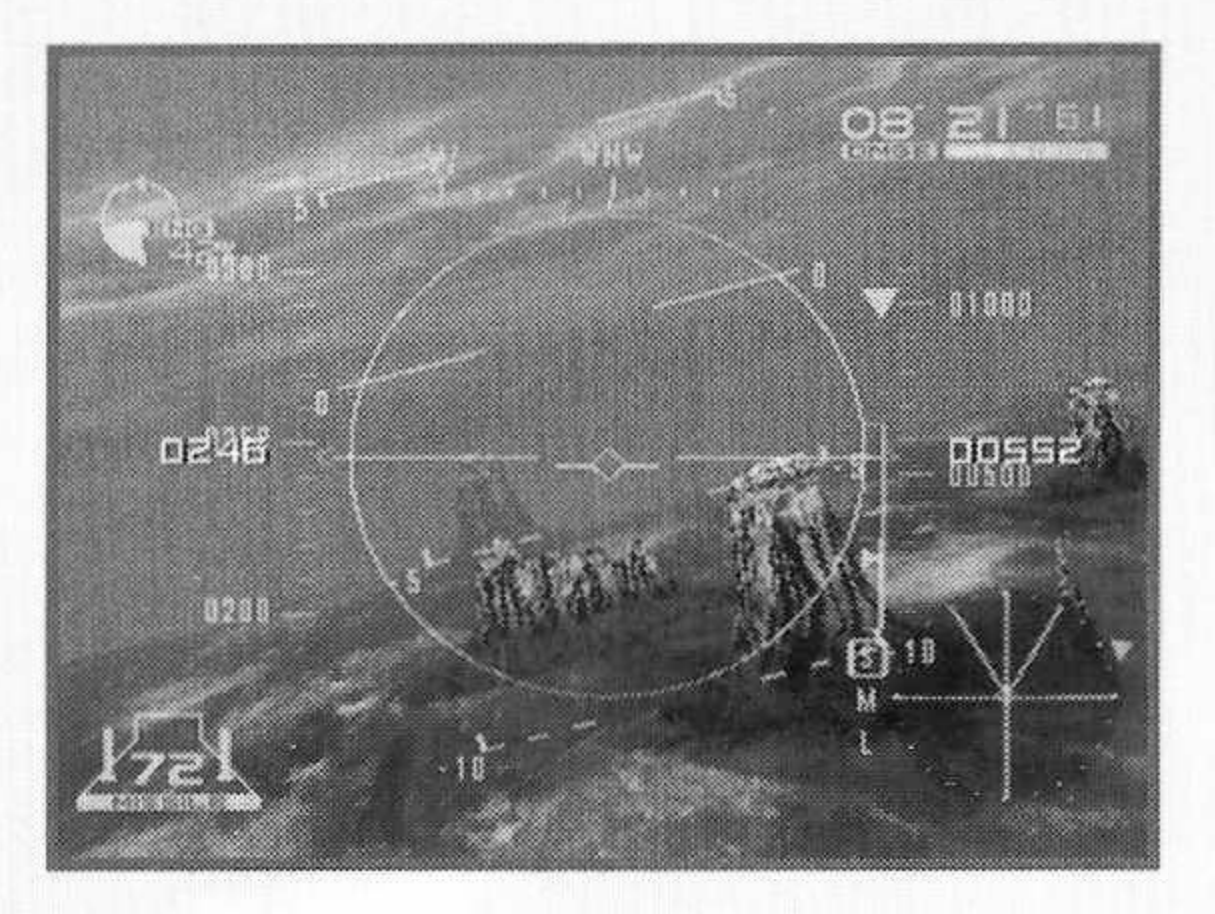

#### **27**  $\blacksquare$ i: Sv  $\blacksquare$ MANUAL DE OPERAÇÃO **CAPÍTULO 13 • TÉCNICAS G DICAS**

Ouando estiver atacando

1. Lance mísseis depois que o recipiente do alvo tenha se tornado vermelho.

2. Metralhadoras são mais eficientes quando <sup>a</sup> imagem de tiro aparece exposta na HUD.

3. Ouando múltiplos recipientes de alvo são exibidos na tela, a ação de pressionar o Botão Direcional poderá ser utilizada para trocar alvos.

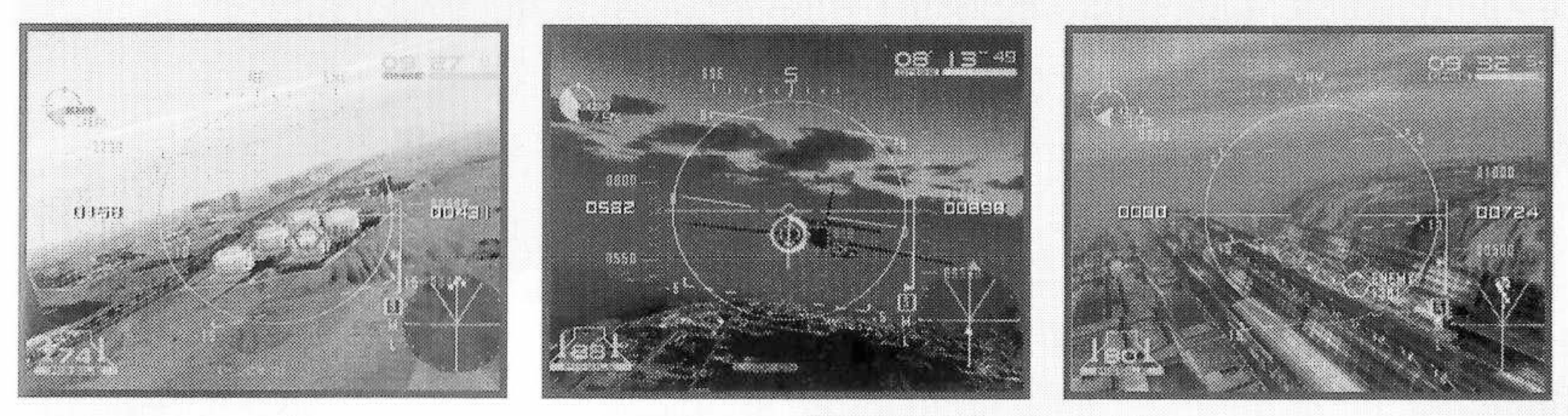

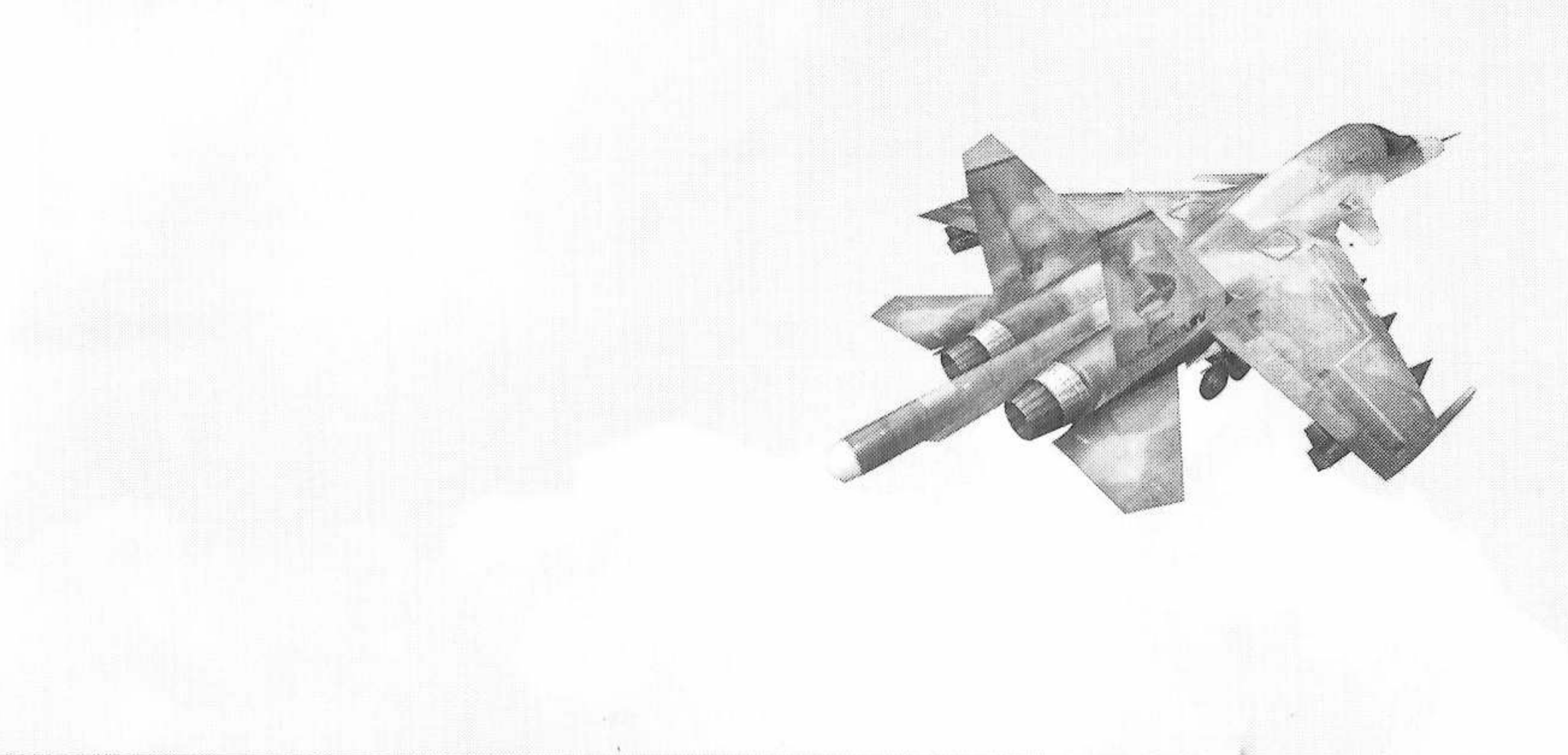

#### -,WW , <sup>j</sup> iW: DE OPERAÇÃO

**CAPÍTULO 14 • CRÉDITOS**

**Diretor** Munetaka Kanno

**Suporte à Direção** Toshiyasu Kamiko

**Equipe de Desenho** Mitsuru Kida Masami Fujita Yoshinori Itoh Shiroh Miyazaki Natsuko Shinchi Nagayo Orihara Masaya Sakagami

**Equipe de Programação** Hideaki Fukutome Teruhisa Sakamoto Tsuyoshi Sakamoto Shinichi Watanabe Satoshi Ihori Shunsaku Iwashita Kenji Sakayanagi Tomikazu Nakazawa Tatuya Shoji Noriaki Usuba

**Equipe de Som** Satoru Nakata

**Produtor** Yutaka Haruki

**Produtor Executivo** Kazumi Kitaue

**Produzido por** KCE Yokohama

### **KONAMI KONAM<sup>I</sup> DA AMÉRICÁ**

28

**Produtor** Ken Ogasawara

**Gerente de Produto** Jason Enos

**Gerente de Comunicações e Marketing** Cherrie McKinnon

**Coordenador de Serviços** Tomoko Yoshida

**Embalagem e Manual** Katherine Lee, Beeline Group, Inc.

**Especialista de Produto** Wilson Cheng

**Agradecimentos Especiais** Craig Howe

# **lECTOV**

### **CERTIFICADO DE GARANTIA**

Este produto é garantido contra defeitos de fabricação pelo prazo de 1 (um) ano, contados a partir de sua compra. Este período de garantia é composto de:

A - 90 (noventa) dias de acordo com o código de defesa do consumidor.

B - 275 (duzentos e setenta e cinco) dias de garantia adicional oferecida ao consumidor.

Em caso de defeito, dirija-se a um posto de Assistência Técnica Autorizada da TEC TOY munido deste certificado e da nota fiscal comprobatória da compra, para obter os serviços de reparos gratuitos e a reposição de peças, cobertos por esta garantia.

A presente garantia, contudo, não cobre defeitos originados por uso e/ou instalação em desacordo com as informações contidas no manual de instruções, uso não doméstico e tentativa de violação do produto, consertos por pessoas não autorizadas, serviços de instalação ou ajustes, fretes de envio e/ou retorno a uma Assistência Técnica Autorizada da TEC TOY, danos por acidentes ou maus tratos tais como: queda, batida, descarga elétrica atmosférica, ligação em rede elétrica imprópria ou sujeita a variações excessivas.

Em caso de troca do produto, o prazo válido de garantia continua sendo o do primeiro aparelho, de acordo com a nota fiscal de compra pelo primeiro proprietário.

Não estão cobertos pela garantia adicional, cabos de força e de conexões tais como: cabos de joystick, cabos de conexão a TV's e videocassetes, cabos de conexão a outros acessórios e periféricos.

Estão incluídas na garantia, peças (e respectiva mão de obra) que por sua natureza desgastam-se com o uso, desde que o desgaste impeça o funcionamento do produto.

### **TEC TOY INDÚSTRIA E COMÉRCIO LTDA.**

Av. Dr. Adolfo Pinto,  $109 - 3^\circ$  andar - Cj. 3 São Paulo - SP - CEP 01156-050 - Indústria Brasileira

### **CENTRAL DE ATENDIMENTOAOCONSUMIDOR**

Av. Dr. Adolfo Pinto, <sup>109</sup> - Perdizes São Paulo - SP - CEP 01156-050 - Tel. (11) 3661-3334

cdsuporte©<tectoy.com.br>

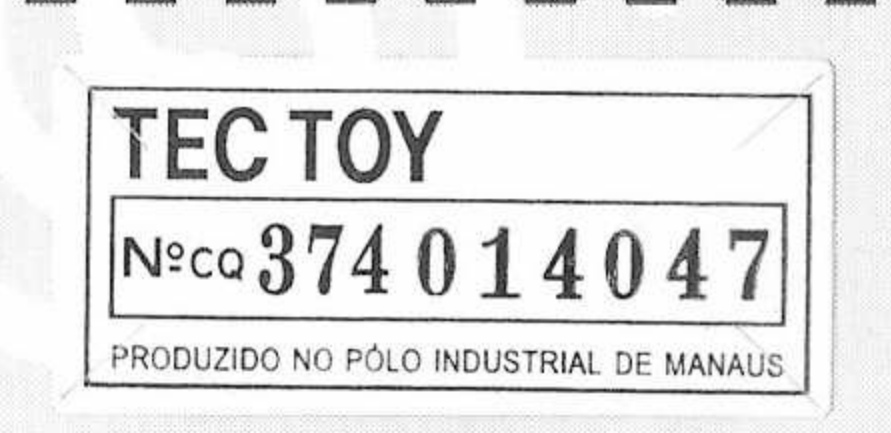

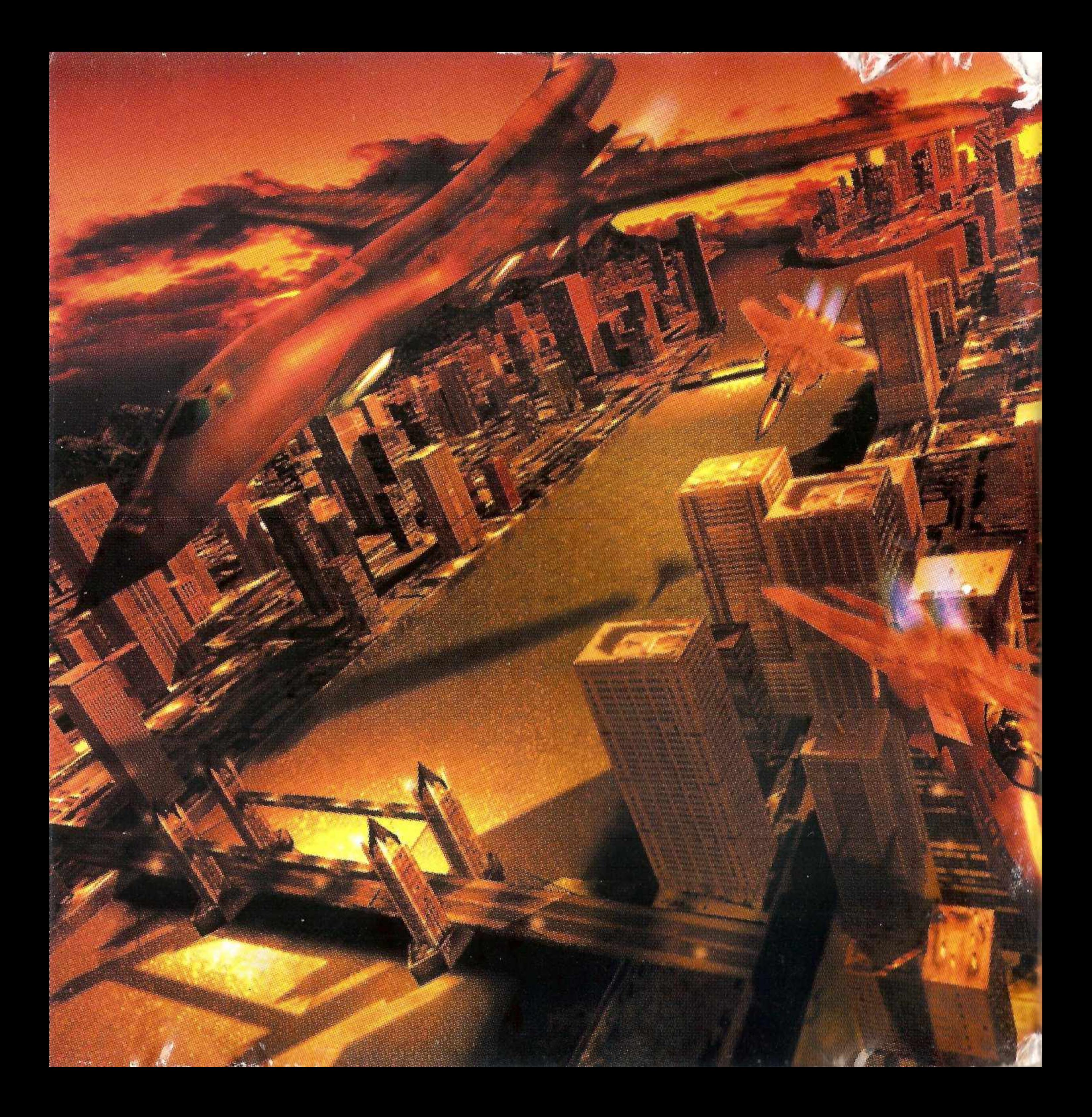